### **Руководство по эксплуатации компьютера** Dell OptiPlex 390 **в корпусе мини**-**башня**

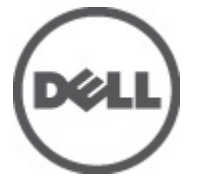

**нормативная модель** D12M **нормативный тип** D12M001

### <span id="page-1-0"></span>**Примечания**, **предупреждения и предостережения**

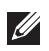

**ПРИМЕЧАНИЕ**: ПРИМЕЧАНИЕ. Содержит важную информацию, которая помогает более эффективно работать с компьютером.

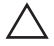

**ОСТОРОЖНО**: **Указывает на риск повреждения оборудования или потери данных в случае несоблюдения инструкций**.

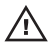

**ПРЕДУПРЕЖДЕНИЕ**: **ОСТОРОЖНО**! **Указывает на потенциальную опасность повреждения оборудования**, **получения травмы или на угрозу для жизни**.

**Информация**, **содержащаяся в данном документе**, **может быть изменена без уведомления**. **©** 2011 Dell Inc. **Все права защищены**.

Воспроизведение этих материалов в любой форме без письменного разрешения Dell Inc. строго запрещается.

Все торговые марки, упоминаемые в данном тексте - Dell™, логотип DELL, Dell Precision™, Precision ON™,ExpressCharge™, Latitude™, Latitude ON™, OptiPlex™, Vostro™ и Wi-Fi Catcher™ являются торговыми марками Dell Inc. Intel®, Pentium®, Xeon®, Core™, Atom™, Centrino® и Celeron® являются зарегистрированными торговыми марками или торговыми марками Intel Corporation в США и других странах. AMD® является зарегистрированной торговой маркой, а AMD Opteron™, AMD Phenom™, AMD Sempron™, AMD Athlon™, ATI Radeon™ и ATI FirePro™ - торговыми марками Advanced Micro Devices, Inc. Microsoft®, Windows®, MS-DOS®, Windows Vista®, кнопка «Пуск» Windows Vista и Office Outlook <sup>®</sup>являются зарегистрированными торговыми марками или торговыми марками Microsoft Corporation в США и (или) в других странах. Blu-ray Disc™ является торговой маркой, принадлежащей Blu-ray Disc Association (BDA) и лицензированной для использования на дисках и плеерах. Словесный знак Bluetooth® является зарегистрированной торговой маркой, принадлежащей Bluetooth® SIG, Inc., и любое использование этого знака со стороны Dell Inc. разрешено лицензией. Wi-Fi® является зарегистрированной торговой маркой Wireless Ethernet Compatibility Alliance, Inc.

Другие торговые марки и торговые названия могут быть использованы в настоящем документе в качестве ссылки на их владельцев и на названия их продуктов. Dell Inc. отказывается от любых прав собственности на торговые марки и торговые названия, кроме своих собственных.

 $2011 - 07$ 

Rev. A00

## Содержание

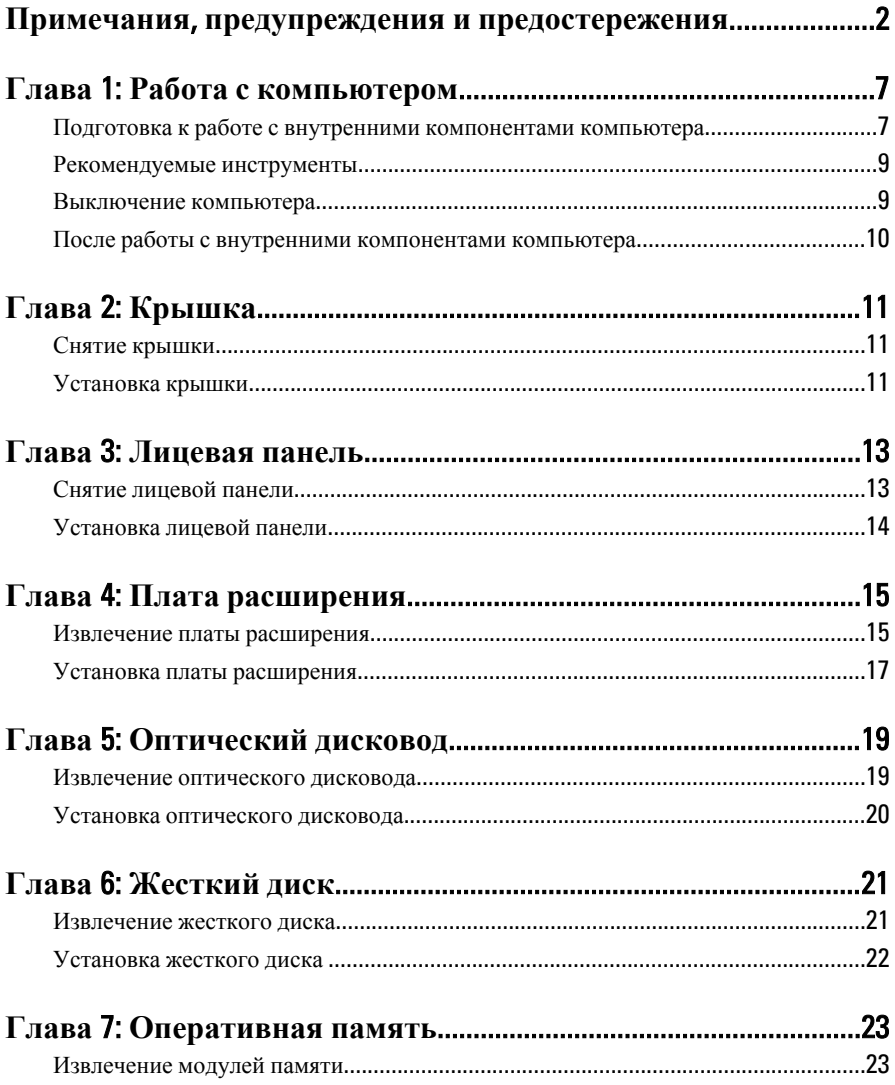

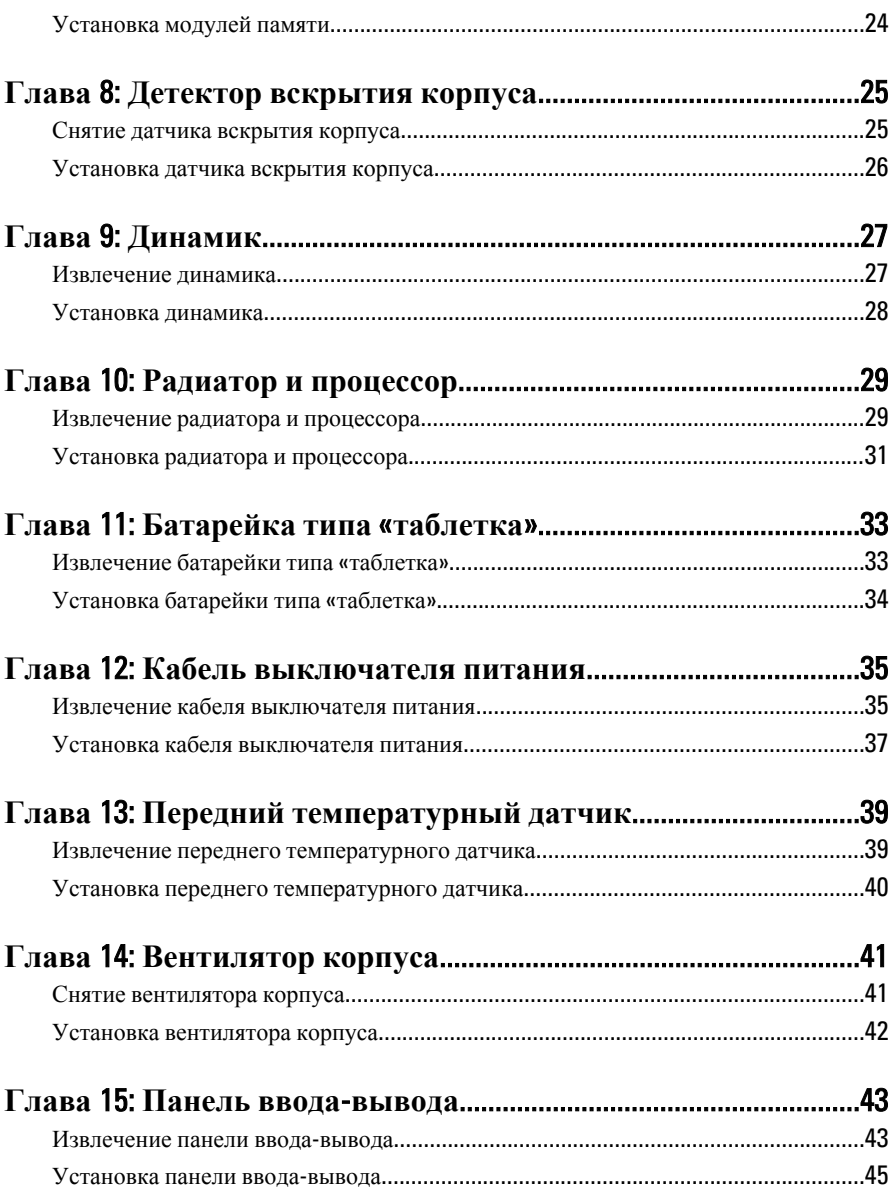

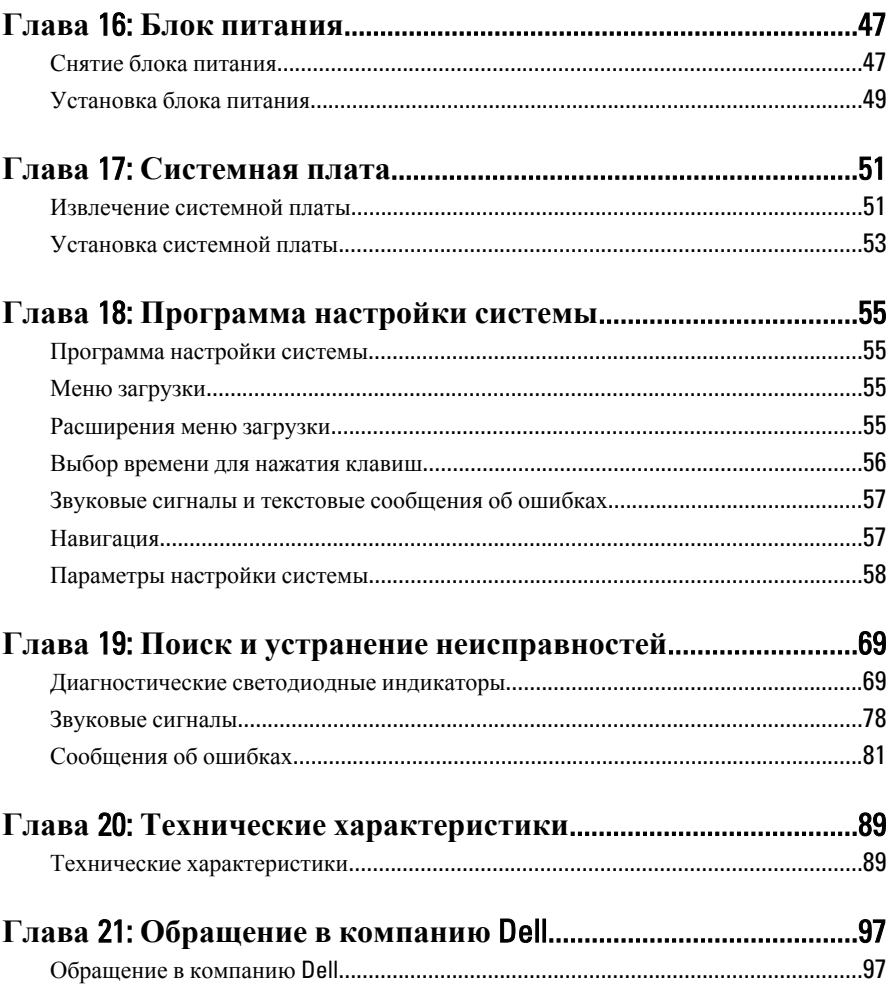

### <span id="page-6-0"></span>**Работа с компьютером**

#### **Подготовка к работе с внутренними компонентами компьютера**

Во избежание повреждения компьютера и для собственной безопасности следуйте приведенным ниже указаниям по технике безопасности. Если не указано иное, каждая процедура, предусмотренная в данном документе, подразумевает соблюдение следующих условий:

- прочитаны указания по технике безопасности, прилагаемые к компьютеру;
- для замены компонента или установки отдельно приобретенного компонента выполните процедуру снятия в обратном порядке.
- **ПРЕДУПРЕЖДЕНИЕ**: **Перед началом работы с внутренними компонентами компьютера ознакомьтесь с указаниями по технике безопасности**, **прилагаемыми к компьютеру**. **Дополнительные сведения о рекомендуемых правилах техники безопасности можно посмотреть на начальной странице раздела**, **посвященного соответствию нормативным требованиям**: www.dell.com/regulatory\_compliance.

**ОСТОРОЖНО**: **Многие виды ремонта могут производиться только сертифицированным техническим специалистом**. **Вам следует устранять неполадки и выполнять простой ремонт**, **разрешенный в соответствии с документацией к продукции или проводимый в соответствии с указаниями**, **которые можно найти в Интернете**, **получить по телефону или в службе технической поддержки**. **Ваша гарантия не рапространяется на обслуживание**, **не сертифицированное компанией** Dell. **Прочтите инструкции по технике безопасности**, **прилагаемые к продукту**, **и следуйте им**.

**ОСТОРОЖНО**: **Во избежание электростатического разряда следует заземлиться**, **надев антистатический браслет или периодически прикасаясь к некрашеной металлической поверхности** (**например**, **к разъемам на задней панели компьютера**).

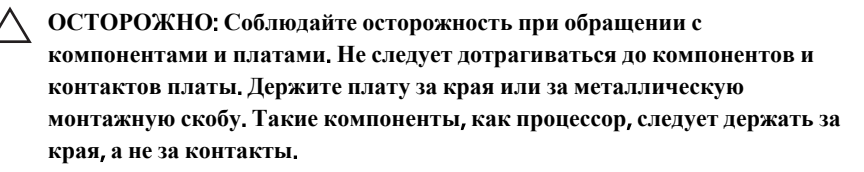

**ОСТОРОЖНО**: **При отсоединении кабеля беритесь за разъем или специальную петлю на нем**. **Не тяните за кабель**. **На некоторых кабелях имеются разъемы с фиксирующими защелками**. **Перед отсоединением кабеля такого типа необходимо нажать на фиксирующие защелки**. **При разъединении разъемов старайтесь разносить их по прямой линии**, **чтобы не погнуть контакты**. **А перед подсоединением кабеля убедитесь в правильной ориентации и соосности частей разъемов**.

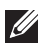

**ПРИМЕЧАНИЕ**: Цвет компьютера и некоторых компонентов может отличаться от цвета, указанного в этом документе.

Во избежание повреждения компьютера выполните следующие шаги, прежде чем приступать к работе с внутренними компонентами компьютера.

- 1. Чтобы не поцарапать крышку компьютера, работы следует выполнять на плоской и чистой поверхности.
- 2. Выключите компьютер (см. раздел «Выключение компьютера»).

**ОСТОРОЖНО**: **При отсоединении сетевого кабеля необходимо сначала отсоединить его от компьютера**, **а затем от сетевого устройства**.

- 3. Отсоедините от компьютера все сетевые кабели.
- 4. Отсоедините компьютер и все внешние устройства от электросети.
- 5. Нажмите и не отпускайте кнопку питания, пока компьютер не подключен к электросети, чтобы заземлить системную плату.
- 6. Снимите крышку.

<span id="page-8-0"></span>**ОСТОРОЖНО**: **Прежде чем прикасаться к чему**-**либо внутри компьютера**, **снимите статическое электричество**, **прикоснувшись к некрашенной металлической поверхности** (**например**, **на задней панели компьютера**). **Во время работы периодически прикасайтесь к некрашеной металлической поверхности**, **чтобы снять статическое электричество**, **которое может повредить внутренние компоненты**.

#### **Рекомендуемые инструменты**

Для выполнения процедур, описанных в этом документе, могут потребоваться следующие инструменты:

- небольшая плоская отвертка;
- крестовая отвертка;
- небольшая пластмассовая палочка;
- диск с программой обновления BIOS.

#### **Выключение компьютера**

**ОСТОРОЖНО**: **Во избежание потери данных сохраните и закройте все открытые файлы и выйдите из всех открытых программ перед выключением компьютера**.

- 1. Завершите работу операционной системы.
	- B Windows 7:

Нажмите **Пуск** , затем нажмите **Выключение**.

• **B Windows Vista:** 

Нажмите **Пуск<sup>1</sup>,** затем щелкните стрелку в нижнем правом углу меню **Пуск**, показанную ниже, и нажмите **Выключение**.

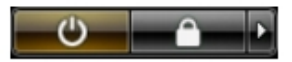

• B Windows XP:

Нажмите **Пуск** → **Выключение** → **Выключение**. Компьютер выключится после окончания процесса завершения работы операционной системы.

2. Убедитесь, что компьютер и все подключенные к нему устройства выключены. Если компьютер и подключенные устройства не выключились автоматически по завершении работы операционной <span id="page-9-0"></span>системы, нажмите и не отпускайте кнопку питания примерно 6 секунд, пока они не выключатся.

#### **После работы с внутренними компонентами компьютера**

После завершения любой процедуры замены не забудьте подсоединить все внешние устройства, платы и кабели, прежде чем включать компьютер.

1. Установите на место крышку.

#### **ОСТОРОЖНО**: **Чтобы подсоединить сетевой кабель**, **сначала подсоедините его к сетевому устройству**, **а затем к компьютеру**.

- 2. Подсоедините к компьютеру все телефонные или сетевые кабели.
- 3. Подключите компьютер и все внешние устройства к электросети.
- 4. Включите компьютер.
- 5. Проверьте правильность работы компьютера, запустив программу Dell Diagnostics.

## <span id="page-10-0"></span>**Крышка** 2

#### **Снятие крышки**

- 1. Выполните процедуры, приведенные в разделе *[Подготовка](#page-6-0) к работе с внутренними [компонентами](#page-6-0) компьютера*.
- 2. Потяните вверх защелку крышки на боковой панели компьютера.

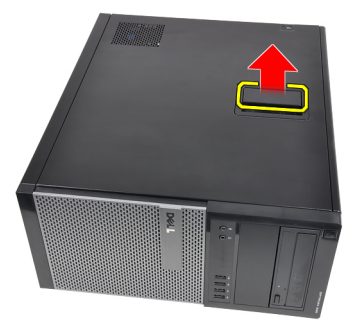

3. Приподнимите крышку вверх под углом в 45 градусов и снимите с компьютера.

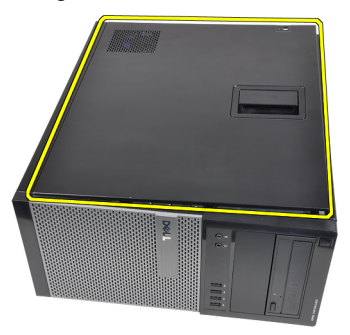

#### **Установка крышки**

- 1. Установите крышку на компьютер.
- 2. Прижмите крышку до щелчка.
- 3. Выполните процедуры, приведенные в разделе *После [работы](#page-9-0) с внутренними [компонентами](#page-9-0) компьютера*.

## <span id="page-12-0"></span>**Лицевая панель** 3

#### **Снятие лицевой панели**

- 1. Выполните процедуры, приведенные в разделе *[Подготовка](#page-6-0) к работе с внутренними [компонентами](#page-6-0) компьютера*.
- 2. Снимите *[крышку](#page-10-0)*.
- 3. Отогните фиксаторы лицевой панели, расположенные с бокового края лицевой панели.

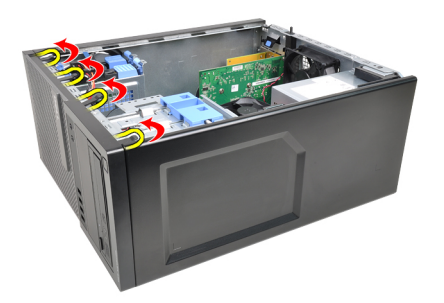

4. Отведите лицевую панель от компьютера, чтобы высвободить зацепы на противоположном краю лицевой панели из корпуса.

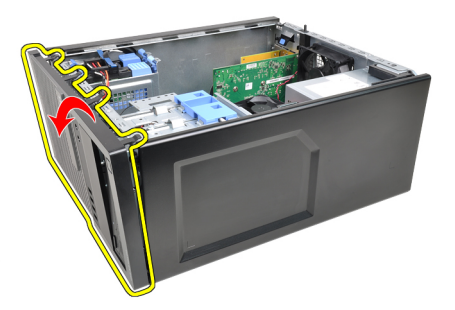

#### <span id="page-13-0"></span>**Установка лицевой панели**

- 1. Вставьте зацепы, расположенные вдоль нижней кромки лицевой панели, в пазы в передней части корпуса компьютера.
- 2. Поверните лицевую панель в направлении компьютера, чтобы сработали и встали на место четыре фиксатора лицевой панели (при этом должен быть слышен щелчок).
- 3. Установите *[крышку](#page-10-0)*.
- 4. Выполните процедуры, приведенные в разделе *После [работы](#page-9-0) с внутренними [компонентами](#page-9-0) компьютера*.

### <span id="page-14-0"></span>**Плата расширения** 4

#### **Извлечение платы расширения**

- 1. Выполните процедуры, приведенные в разделе *[Подготовка](#page-6-0) к работе с внутренними [компонентами](#page-6-0) компьютера*.
- 2. Снимите *[крышку](#page-10-0)*.
- 3. Разожмите фиксатор защелки на держателе платы.

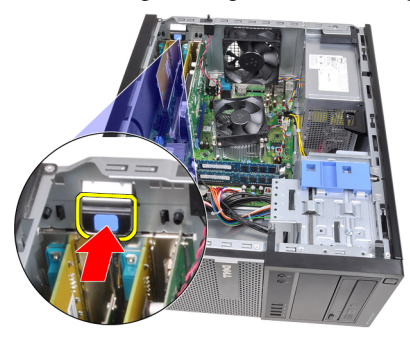

4. Отведите рычажок фиксатора от платы PCIe x16, чтобы высвободить фиксатор из выемки в плате. Затем приподнимите плату, извлеките из разъема и выньте из компьютера.

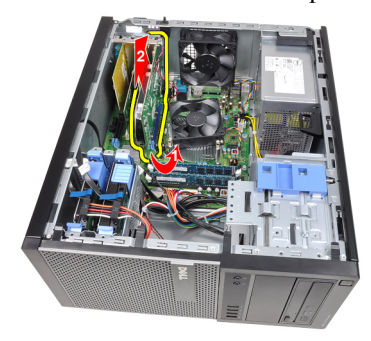

5. Приподнимите плату расширения PCIe x1 (если таковая имеется), извлеките из разъема и выньте из компьютера.

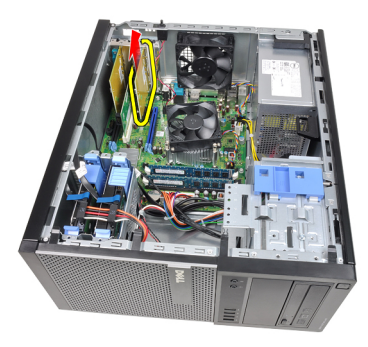

6. Приподнимите плату расширения PCI (если таковая имеется), извлеките из разъема и выньте из компьютера.

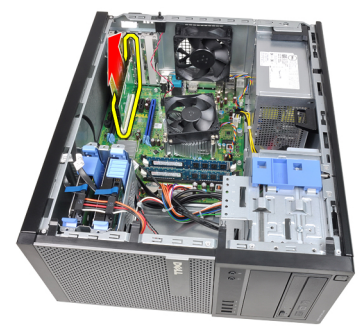

7. Приподнимите плату расширения PCI x4 (если таковая имеется), извлеките из разъема и выньте из компьютера.

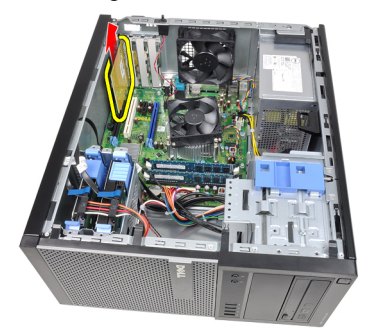

#### <span id="page-16-0"></span>**Установка платы расширения**

- 1. Вставьте плату PCIe x4 в разъем на системной плате и нажмите на нее, чтобы она плотно встала на место.
- 2. Вставьте плату PCIe (если таковая имеется) в разъем на системной плате и нажмите на нее, чтобы она плотно встала на место.
- 3. Вставьте плату PCIe x1 (если таковая имеется) в разъем на системной плате и нажмите на нее, чтобы она плотно встала на место.
- 4. Вставьте плату PCIe x16 (если таковая имеется) в разъем на системной плате и нажмите на нее, чтобы она плотно встала на место.
- 5. Нажмите на защелку на держателе платы, чтобы закрыть ее.
- 6. Установите *[крышку](#page-10-0)*.
- 7. Выполните процедуры, приведенные в разделе *После [работы](#page-9-0) с внутренними [компонентами](#page-9-0) компьютера*.

## <span id="page-18-0"></span>**Оптический дисковод** 5

#### **Извлечение оптического дисковода**

- 1. Выполните процедуры, приведенные в разделе *[Подготовка](#page-6-0) к работе с внутренними [компонентами](#page-6-0) компьютера*.
- 2. Снимите *[крышку](#page-10-0)*.
- 3. Снимите *[лицевую](#page-12-0) панель*.
- 4. Отсоедините кабель данных и кабель питания от задней части оптического дисковода.

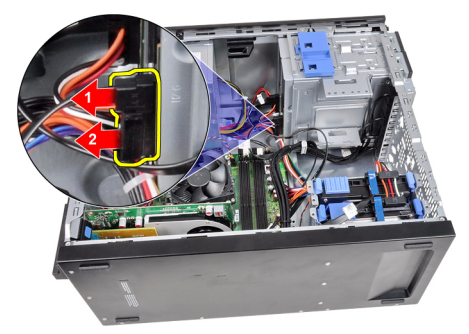

5. Сдвиньте вниз защелку оптического дисковода, а затем, нажимая на оптический дисковод сзади, сдвиньте его в сторону передней части компьютера.

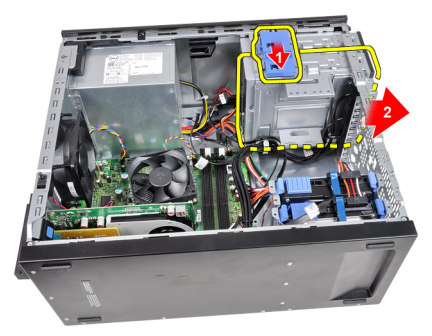

<span id="page-19-0"></span>6. Повторите шаги 4 и 5, чтобы извлечь второй оптический дисковод (если таковой имеется).

#### **Установка оптического дисковода**

- 1. Сдвиньте вверх защелку оптического дисковода, а затем, нажимая на оптический дисковод спереди, сдвиньте его в сторону задней части компьютера.
- 2. Подсоедините кабель данных и кабель питания к оптическому дисководу.
- 3. Установите *[лицевую](#page-13-0) панель*.
- 4. Установите *[крышку](#page-10-0)*.
- 5. Выполните процедуры, приведенные в разделе *После [работы](#page-9-0) с внутренними [компонентами](#page-9-0) компьютера*.

## <span id="page-20-0"></span>**Жесткий диск** 6

#### **Извлечение жесткого диска**

- 1. Выполните процедуры, приведенные в разделе *[Подготовка](#page-6-0) к работе с внутренними [компонентами](#page-6-0) компьютера*.
- 2. Снимите *[крышку](#page-10-0)*.
- 3. Отсоедините кабель данных и кабель питания от задней части жесткого диска.

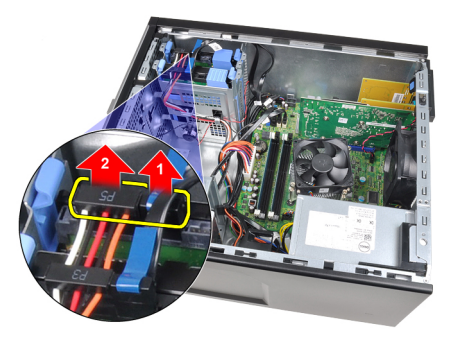

4. Нажмите на оба синих выступа крепежной скобы и извлеките каркас жесткого диска из отсека.

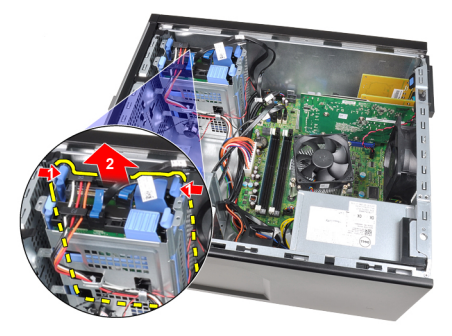

5. Отогните скобу крепления жесткого диска и выньте жесткий диск из каркаса.

<span id="page-21-0"></span>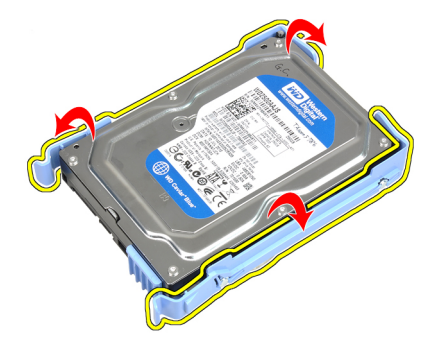

6. Повторите вышеописанные действия со вторым жестким диском (если таковой имеется).

#### **Установка жесткого диска**

- 1. Отогните скобу крепления жесткого диска и вставьте жесткий диск в каркас.
- 2. Нажмите на оба синих выступа крепежной скобы и вставьте каркас жесткого диска в отсек в корпусе компьютера.
- 3. Подсоедините кабель данных и кабель питания к задней части жесткого диска.
- 4. Установите *[крышку](#page-10-0)*.
- 5. Выполните процедуры, приведенные в разделе *После [работы](#page-9-0) с внутренними [компонентами](#page-9-0) компьютера*.

### <span id="page-22-0"></span>**Оперативная память** 7

#### **Извлечение модулей памяти**

- 1. Выполните процедуры, приведенные в разделе *[Подготовка](#page-6-0) к работе с внутренними [компонентами](#page-6-0) компьютера*.
- 2. Снимите *[крышку](#page-10-0)*.
- 3. Откройте зажимы с каждой стороны модулей памяти.

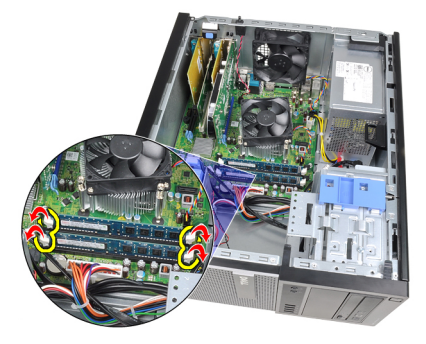

4. Приподнимите модули памяти и извлеките их из разъемов на системной плате.

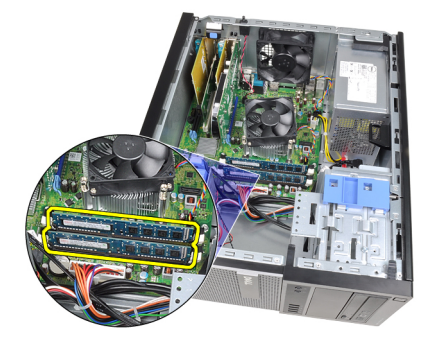

#### <span id="page-23-0"></span>**Установка модулей памяти**

- 1. Вставьте модули памяти в разъемы на системной плате. Модули памяти устанавливаются в следующем порядке: A1 > B1 > A2 > B2.
- 2. Нажмите на модули памяти, чтобы сработали фиксаторы, удерживающие их на месте.
- 3. Установите *[крышку](#page-10-0)*.
- 4. Выполните процедуры, приведенные в разделе *После [работы](#page-9-0) с внутренними [компонентами](#page-9-0) компьютера*.

# <span id="page-24-0"></span>**Детектор вскрытия корпуса** 8

#### **Снятие датчика вскрытия корпуса**

- 1. Выполните процедуры, приведенные в разделе *[Подготовка](#page-6-0) к работе с внутренними [компонентами](#page-6-0) компьютера*.
- 2. Снимите *[крышку](#page-10-0)*.
- 3. Отсоедините кабель датчика вскрытия корпуса от системной платы.

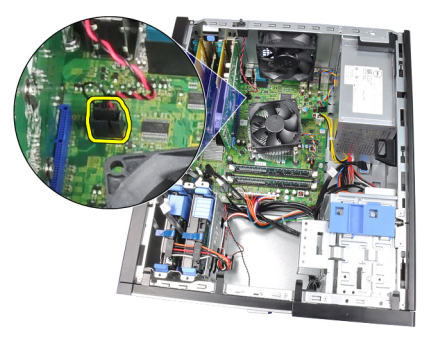

4. Сдвиньте датчик вскрытия корпуса в сторону нижней части корпуса и извлеките датчик из системной платы.

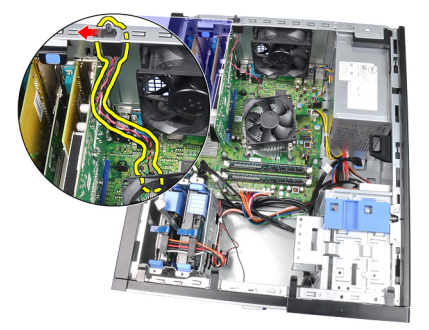

#### <span id="page-25-0"></span>**Установка датчика вскрытия корпуса**

- 1. Вставьте датчик вскрытия корпуса в заднюю часть корпуса и сдвиньте датчик в сторону верхней части корпуса, чтобы закрепить его.
- 2. Подсоедините кабель датчика вскрытия корпуса к системной плате.
- 3. Установите *[крышку](#page-10-0)*.
- 4. Выполните процедуры, приведенные в разделе *После [работы](#page-9-0) с внутренними [компонентами](#page-9-0) компьютера*.

### <span id="page-26-0"></span>**Динамик** 9

#### **Извлечение динамика**

- 1. Выполните процедуры, приведенные в разделе *[Подготовка](#page-6-0) к работе с внутренними [компонентами](#page-6-0) компьютера*.
- 2. Снимите *[крышку](#page-10-0)*.
- 3. Отсоедините от системной платы кабель динамика.

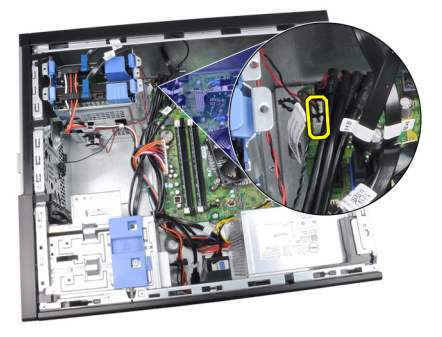

4. Высвободите кабель динамика из зажима на корпусе.

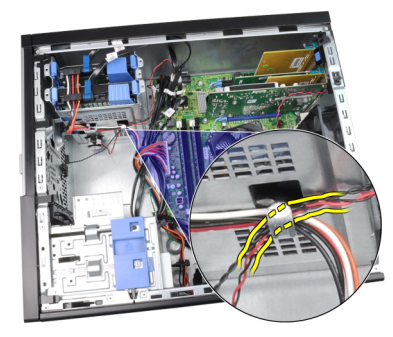

5. Нажмите на фиксатор динамика и сдвиньте динамик вверх, чтобы снять его.

<span id="page-27-0"></span>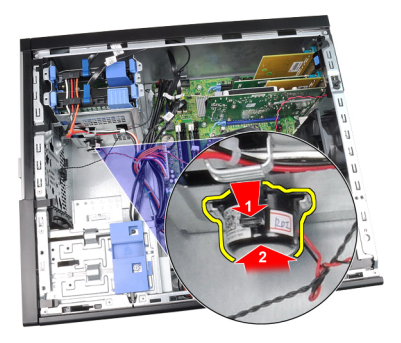

#### **Установка динамика**

- 1. Нажмите на фиксатор динамика и сдвиньте динамик вниз, чтобы закрепить его.
- 2. Вставьте кабель динамика в зажим на корпусе.
- 3. Подсоедините кабель динамика к системной плате.
- 4. Установите *[крышку](#page-10-0)*.
- 5. Выполните процедуры, приведенные в разделе *После [работы](#page-9-0) с внутренними [компонентами](#page-9-0) компьютера*.

## <span id="page-28-0"></span>**Радиатор <sup>и</sup> процессор** 10

#### **Извлечение радиатора и процессора**

- 1. Выполните процедуры, приведенные в разделе *[Подготовка](#page-6-0) к работе с внутренними [компонентами](#page-6-0) компьютера*.
- 2. Снимите *[крышку](#page-10-0)*.
- 3. Отсоедините кабель радиатора в сборе от системной платы.

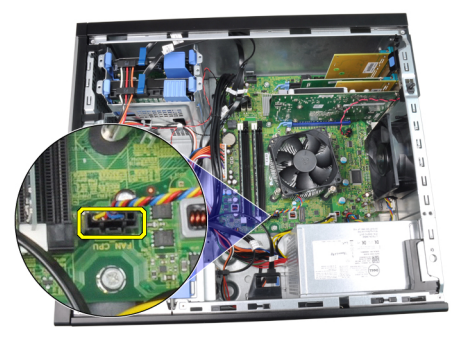

4. Ослабьте невыпадающие винты, которыми радиатор в сборе крепится к системной плате.

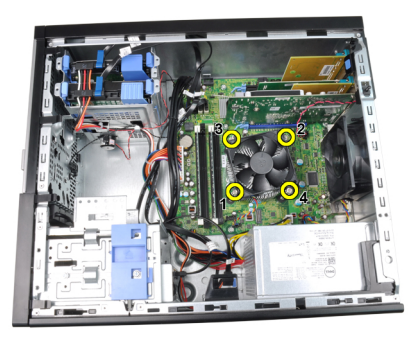

5. Приподнимите радиатор в сборе и выньте из компьютера. Положите его, чтобы вентилятор был обращен вниз, а термопаста была обращена вверх.

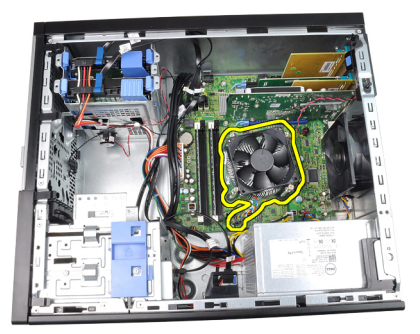

6. Нажмите на рычажок фиксатора, а затем отведите его наружу, чтобы высвободить его из-под зацепа, который фиксирует его на месте.

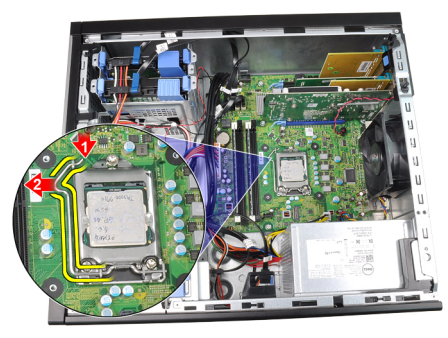

7. Приподнимите крышку процессора.

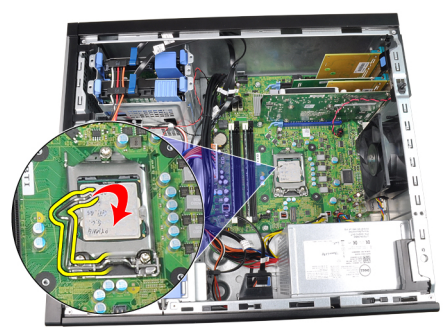

8. Приподнимите процессор, извлеките его из гнезда и поместите в антистатическую упаковку.

<span id="page-30-0"></span>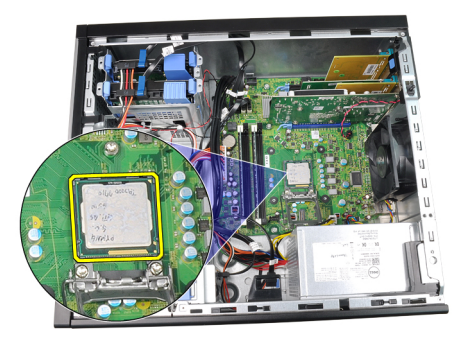

#### **Установка радиатора и процессора**

- 1. Вставьте процессор в соответствующее гнездо. Убедитесь, что процессор правильно установлен на свое место.
- 2. Опустите крышку процессора.
- 3. Нажмите на рычажок фиксатора, а затем подведите его внутрь, чтобы закрепить его зацепом.
- 4. Установите радиатор в сборе в корпус компьютера.
- 5. Затяните невыпадающие винты, которыми радиатор в сборе крепится к системной плате.
- 6. Подсоедините кабель радиатора в сборе к системной плате.
- 7. Установите *[крышку](#page-10-0)*.
- 8. Выполните процедуры, приведенные в разделе *После [работы](#page-9-0) с внутренними [компонентами](#page-9-0) компьютера*.

# <span id="page-32-0"></span>**Батарейка типа** «**таблетка**» 11

#### **Извлечение батарейки типа** «**таблетка**»

- 1. Выполните процедуры, приведенные в разделе *[Подготовка](#page-6-0) к работе с внутренними [компонентами](#page-6-0) компьютера*.
- 2. Снимите *[крышку](#page-10-0)*.
- 3. Разожмите защелку батарейки типа «таблетка, чтобы батарейка выскочила из своего гнезда.

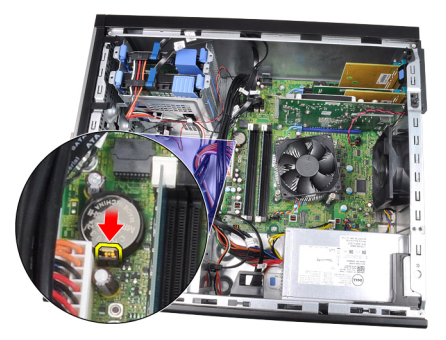

4. Выньте батарейку типа «таблетка» из компьютера.

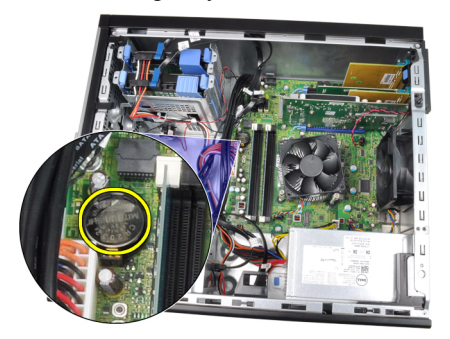

#### <span id="page-33-0"></span>**Установка батарейки типа** «**таблетка**»

- 1. Вставьте батарейку типа «таблетка» в соответствующий слот на системной плате.
- 2. Нажмите на батарейку типа «таблетка», чтобы она плотно встала на место.
- 3. Установите *[крышку](#page-10-0)*.
- 4. Выполните процедуры, приведенные в разделе *После [работы](#page-9-0) с внутренними [компонентами](#page-9-0) компьютера*.

## <span id="page-34-0"></span>**Кабель выключателя питания** 12

#### **Извлечение кабеля выключателя питания**

- 1. Выполните процедуры, приведенные в разделе *[Подготовка](#page-6-0) к работе с внутренними [компонентами](#page-6-0) компьютера*.
- 2. Снимите *[крышку](#page-10-0)*.
- 3. Снимите *[лицевую](#page-12-0) панель*.
- 4. Извлеките *[оптический](#page-19-0) дисковод*.
- 5. Отсоедините кабель выключателя питания от системной платы.

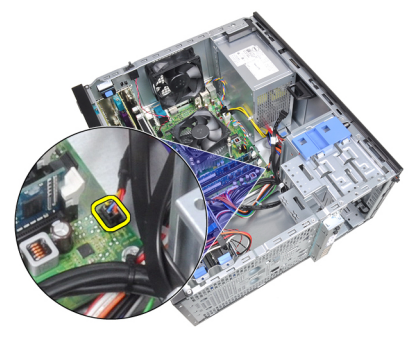

6. Высвободите кабель выключателя питания из зажимов на корпусе.

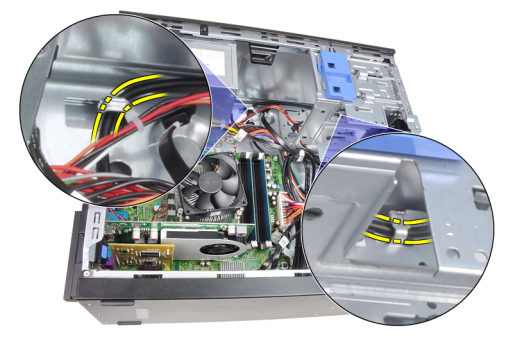

7. Высвободите кабель выключателя питания из зажима на корпусе.

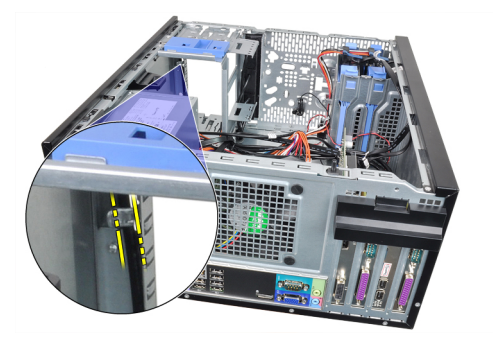

8. Подденьте и высвободите кабель выключателя питания.

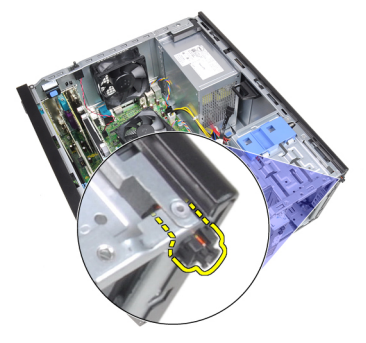

9. Выведите кабель выключателя питания наружу через переднюю часть компьютера.

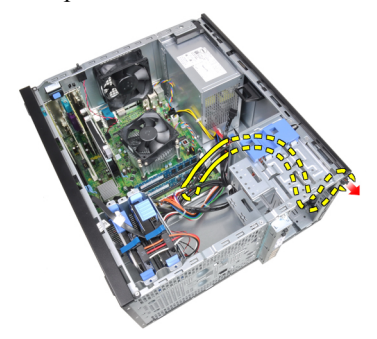
# **Установка кабеля выключателя питания**

- 1. Проденьте кабель выключателя питания внутрь через переднюю панель компьютера.
- 2. Прикрепите кабель выключателя питания к корпусу компьютера.
- 3. Вставьте кабель выключателя питания в зажимы на корпусе.
- 4. Подсоедините кабель выключателя питания к системной плате.
- 5. Установите *[оптический](#page-19-0) дисковод*.
- 6. Установите *[лицевую](#page-13-0) панель*.
- 7. Установите *[крышку](#page-10-0)*.
- 8. Выполните процедуры, приведенные в разделе *После [работы](#page-9-0) с внутренними [компонентами](#page-9-0) компьютера*.

# **Передний температурный датчик** 13

### **Извлечение переднего температурного датчика**

- 1. Выполните процедуры, приведенные в разделе *[Подготовка](#page-6-0) к работе с внутренними [компонентами](#page-6-0) компьютера*.
- 2. Снимите *[крышку](#page-10-0)*.
- 3. Отсоедините кабель температурного датчика от системной платы.

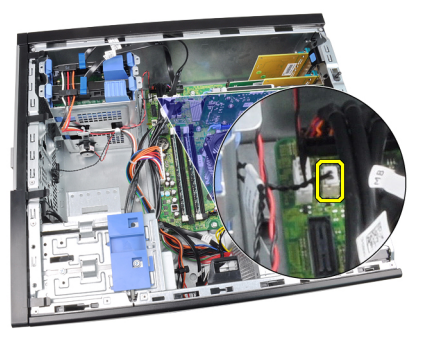

4. Высвободите кабель температурного датчика из зажима на корпусе.

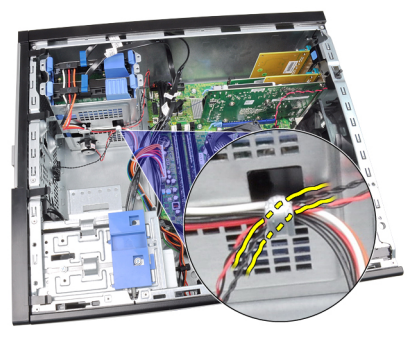

5. Подденьте температурный датчик, снимите его с передней части корпуса и выньте из компьютера.

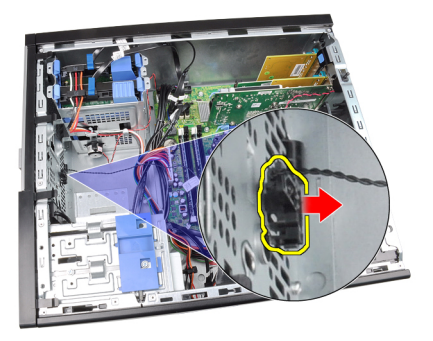

# **Установка переднего температурного датчика**

- 1. Прикрепите температурный датчик к передней части корпуса.
- 2. Вставьте кабель температурного датчика в зажимы на корпусе.
- 3. Подсоедините кабель температурного датчика к системной плате.
- 4. Установите *[крышку](#page-10-0)*.
- 5. Выполните процедуры, приведенные в разделе *После [работы](#page-9-0) с внутренними [компонентами](#page-9-0) компьютера*.

# **Вентилятор корпуса** 14

#### **Снятие вентилятора корпуса**

- 1. Выполните процедуры, приведенные в разделе *[Подготовка](#page-6-0) к работе с внутренними [компонентами](#page-6-0) компьютера*.
- 2. Снимите *[крышку](#page-10-0)*.
- 3. Отсоедините кабель вентилятора корпуса от системной платы.

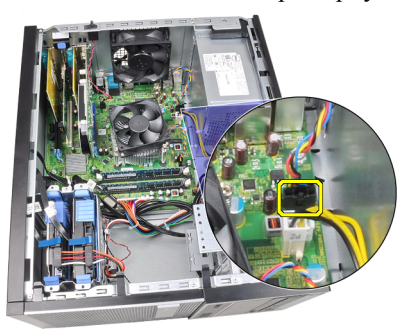

4. Подденьте вентилятор корпуса и снимите его с четырех изолирующих втулок, которыми он крепится к задней части компьютера.

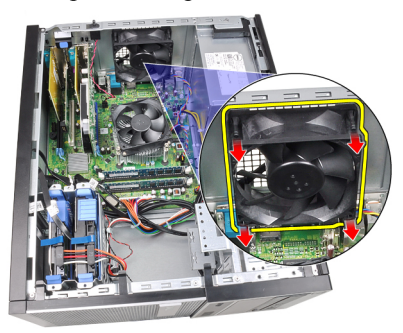

### **Установка вентилятора корпуса**

- 1. Установите вентилятор корпуса в компьютер.
- 2. Пропустите четыре изолирующих втулки через корпус и выдвините наружу вдоль канавок, чтобы закрепить их.
- 3. Подсоедините кабель вентилятора к системной плате.
- 4. Установите *[крышку](#page-10-0)*.
- 5. Выполните процедуры, приведенные в разделе *После [работы](#page-9-0) с внутренними [компонентами](#page-9-0) компьютера*.

# **Панель ввода**-**вывода** 15

#### **Извлечение панели ввода**-**вывода**

- 1. Выполните процедуры, приведенные в разделе *[Подготовка](#page-6-0) к работе с внутренними [компонентами](#page-6-0) компьютера*.
- 2. Снимите *[крышку](#page-10-0)*.
- 3. Снимите *[лицевую](#page-12-0) панель*.
- 4. Отсоедините кабель панели ввода-вывода и микропровод FlyWire от системной платы.

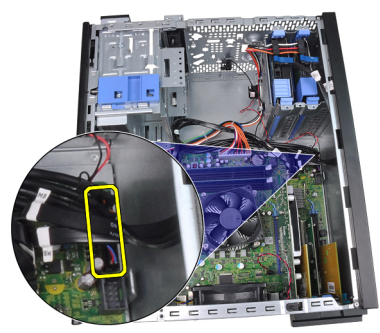

5. Высвободите кабель панели ввода-вывода и микропровод FlyWire из зажима на корпусе компьютера.

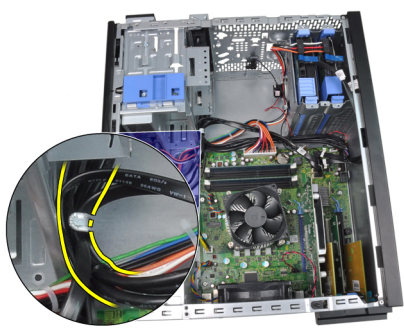

6. Выверните винт, которым панель ввода-вывода крепится к компьютеру.

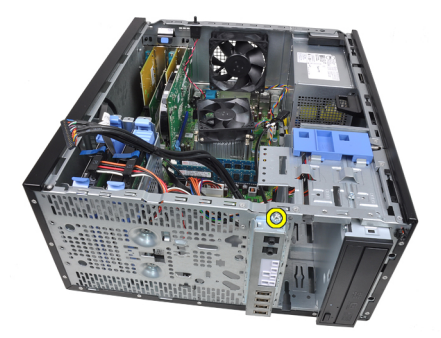

7. Сдвиньте панель ввода-вывода в сторону левой части компьютера, чтобы высвободить ее.

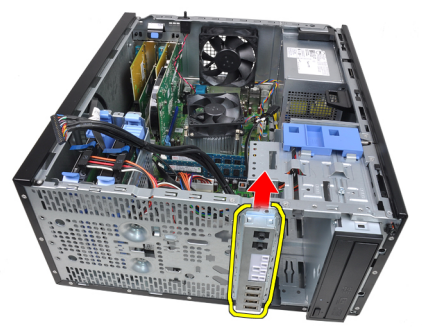

8. Извлеките панель ввода-вывода, протянув кабель через переднюю панель компьютера.

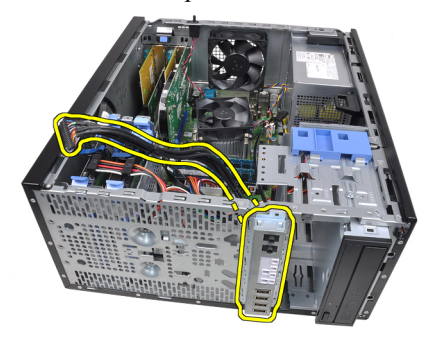

#### **Установка панели ввода**-**вывода**

- 1. Вставьте панель ввода-вывода в слот на передней панели корпуса.
- 2. Сдвиньте панель ввода-вывода в сторону правой части компьютера, чтобы прикрепить ее к корпусу компьютера.
- 3. Затяните единственный винт, которым панель ввода-вывода крепится к корпусу компьютера.
- 4. Вставьте кабель панели ввода-вывода или микропровод FlyWire в зажим на корпусе компьютера.
- 5. Подсоедините кабель панели ввода-вывода или микропровод FlyWire к системной плате.
- 6. Установите *[лицевую](#page-13-0) панель*.
- 7. Установите *[крышку](#page-10-0)*.
- 8. Выполните процедуры, приведенные в разделе *После [работы](#page-9-0) с внутренними [компонентами](#page-9-0) компьютера*.

# **Блок питания** 16

# **Снятие блока питания**

- 1. Выполните процедуры, приведенные в разделе *[Подготовка](#page-6-0) к работе с внутренними [компонентами](#page-6-0) компьютера*.
- 2. Снимите *[крышку](#page-10-0)*.
- 3. Отсоедините кабели питания от жесткого диска (или жестких дисков) и оптического дисковода (или оптических дисководов).

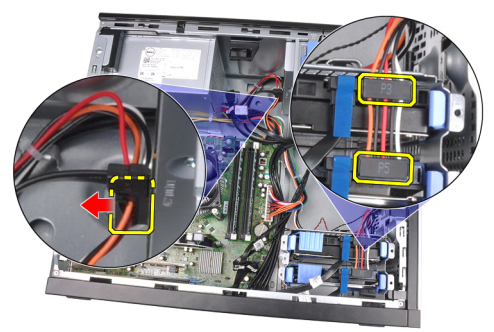

4. Высвободите кабели питания из зажимов в компьютере.

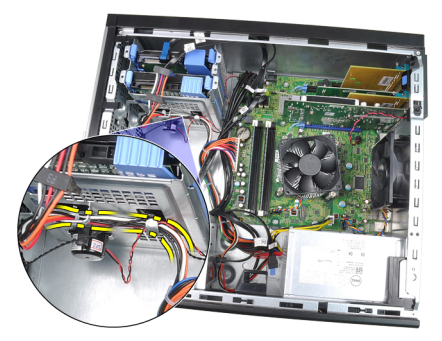

5. Отсоедините 24-контактный кабель питания от системной платы.

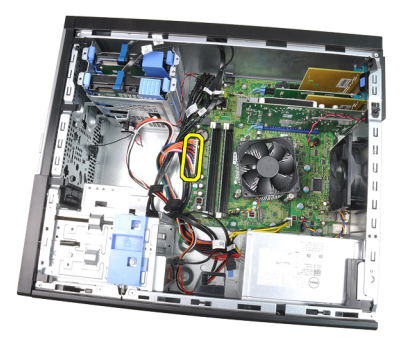

6. Отсоедините 4-контактный кабель питания от системной платы.

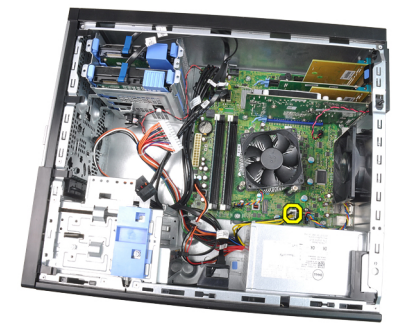

7. Выверните винты, которыми блок питания крепится к задней части компьютера.

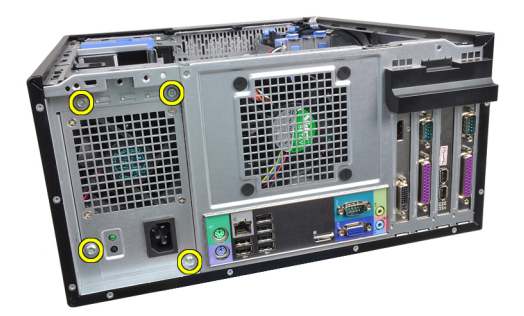

8. Нажмите на синий фиксатор рядом с блоком питания и сдвиньте блок питания в сторону передней панели компьютера.

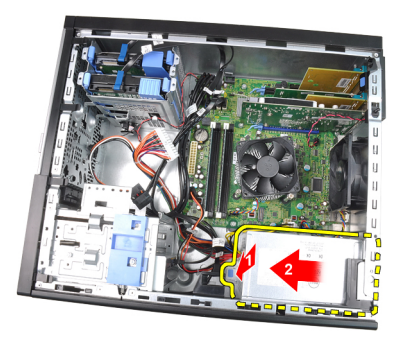

9. Приподнимите блок питания и выньте его из компьютера.

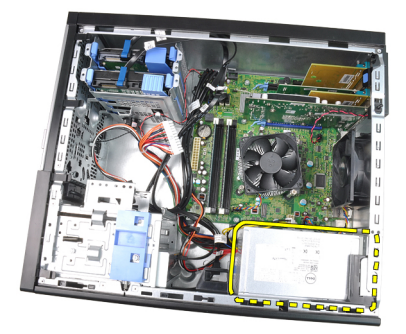

### **Установка блока питания**

- 1. Поместите блок питания в корпус компьютера и сдвиньте к задней части компьютера, чтобы закрепить его.
- 2. Затяните винты, которыми блок питания крепится к задней части компьютера.
- 3. Подсоедините 4-контактный кабель питания к системной плате.
- 4. Подсоедините 24-контактный кабель питания к системной плате.
- 5. Вставьте кабели питания в зажимы на корпусе.
- 6. Подсоедините кабели питания к жесткому диску (или жестким дискам) и оптическому дисководу (или оптическим дисководам).
- 7. Установите *[крышку](#page-10-0)*.
- 8. Выполните процедуры, приведенные в разделе *После [работы](#page-9-0) с внутренними [компонентами](#page-9-0) компьютера*.

# **Системная плата** 17

#### **Извлечение системной платы**

- 1. Выполните процедуры, приведенные в разделе *[Подготовка](#page-6-0) к работе с внутренними [компонентами](#page-6-0) компьютера*.
- 2. Снимите *[крышку](#page-10-0)*.
- 3. Снимите *[лицевую](#page-12-0) панель*.
- 4. Извлеките *плату [расширения](#page-14-0)*.
- 5. Извлеките *радиатор и [процессор](#page-28-0)*.
- 6. Отсоедините все кабели от системной платы.

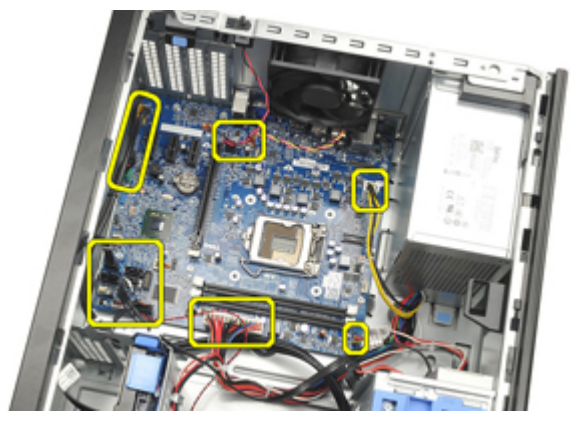

7. Выверните винты, которыми системная плата крепится к корпусу компьютера.

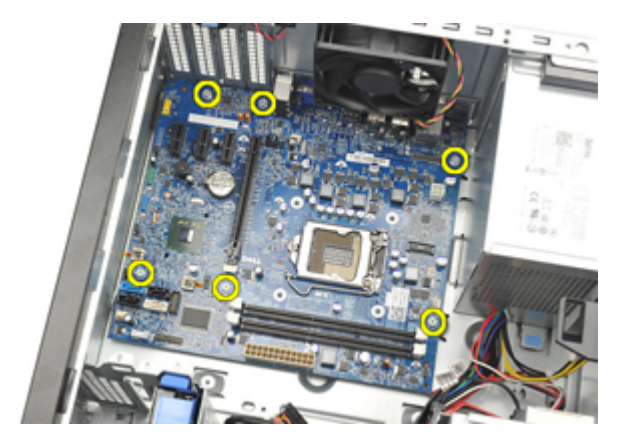

8. Сдвиньте системную плату в сторону передней части компьютера.

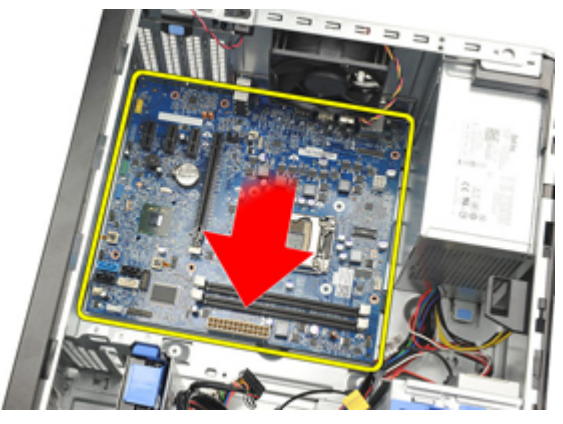

9. Осторожно наклоните системную плату под углом в 45 градусов, а затем приподнимите системную плату и выньте из компьютера.

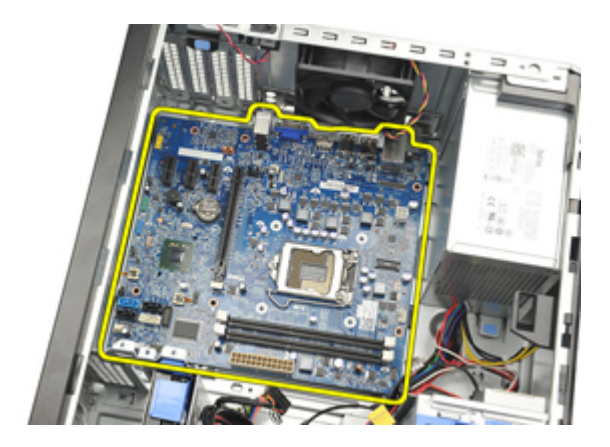

#### **Установка системной платы**

- 1. Совместите системную плату с разъемами портов на задней панели корпуса и установите системную плату в корпус.
- 2. Затяните винты, которыми системная плата крепится к корпусу компьютера.
- 3. Подсоедините кабели к системной плате.
- 4. Установите *радиатор и [процессор](#page-30-0)*.
- 5. Установите *плату [расширения](#page-16-0)*.
- 6. Установите *[лицевую](#page-13-0) панель*.
- 7. Установите *[крышку](#page-10-0)*.
- 8. Выполните процедуры, приведенные в разделе *После [работы](#page-9-0) с внутренними [компонентами](#page-9-0) компьютера*.

# **Программа настройки системы** 18

# **Программа настройки системы**

В данном компьютере предусмотрены следующие варианты:

- вызов программы настройки системы нажатием клавиши <F2>;
- вызов меню однократной загрузки нажатием клавиши <F12>.

Для входа в программу настройки системы и изменения пользовательских параметров нажмите клавишу <F2>. Если при вызове программы настройки возникают проблемы, нажмите клавишу <F2> после первого загорания светодиодных индикаторов на клавиатуре.

## **Меню загрузки**

Эта функция предоставляет пользователям быстрый и удобный механизм обхода установленной в программе настройки системы последовательности загрузки с устройств, и позволяет выполнить загрузку сразу с выбранного устройства (например, гибкого диска, компакт-диска или жесткого диска).

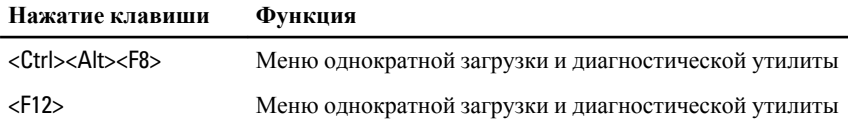

#### **Расширения меню загрузки**

Имеются следующие расширения меню загрузки.

- **Простой доступ**. Хотя сочетание клавиш <Ctrl><Alt><F8> по-прежнему присутствует и применяется для доступа в меню, достаточно просто нажать клавишу <F12> во время загрузки системы, чтобы войти в меню.
- **Подсказка пользователю**. Не только стал проще доступ в меню, когда на экране-заставке BIOS пользователю выдается подсказка об использовании указанной клавиши (см. приведенный ниже рисунок). Нажатие клавиши не «скрыто».

• **Варианты диагностики**. Меню загрузки включает два варианта диагностики: IDE Drive Diagnostics (**Диагностика диска** IDE) (Диагностика жесткого диска 90/90) и Boot to the Utility Partition (**Загрузка с раздела с диагностической утилитой**). Преимуществом в данном случае является избавление от необходимости помнить сочетания клавиш <Ctrl><Alt><D> и <Ctrl><Alt><F10> (хотя они попрежнему работают).

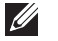

**ПРИМЕЧАНИЕ**: В подменю System Security (Безопасность системы) / Post Hotkeys (Клавиши быстрого выбора команд при самотестировании во время включения питания) в BIOS предусмотрена возможность отключения любой из подсказок о сочетаниях клавиш или обеих подсказок.

Если вы правильно нажмете клавишу <F12> или сочетание клавиш <Ctrl><Alt><F8>, то компьютер издаст короткий гудок. При нажатии данного сочетания клавиш открывается Boot Device Menu (**Меню загрузочного устройства**).

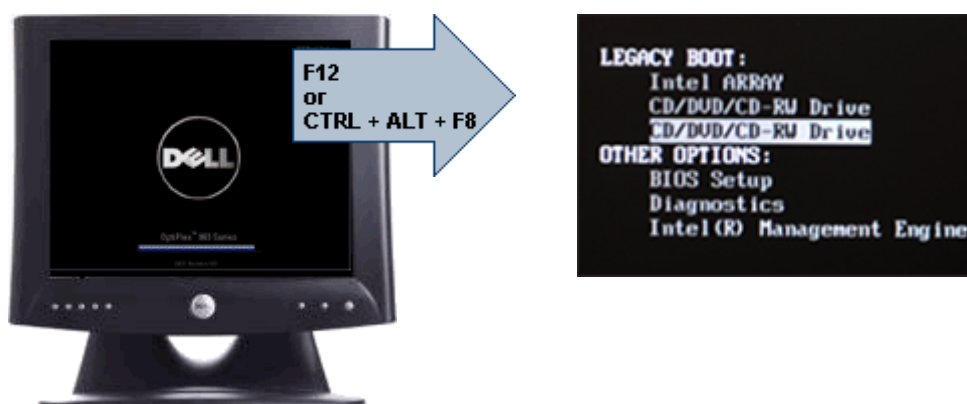

Ввиду того, что меню однократной загрузки затрагивает только текущую загрузку, его дополнительным преимуществом является то, что техническому специалисту не надо восстанавливать обычный для пользователя порядок загрузки после завершения работ по поиску и устранению неисправностей.

#### **Выбор времени для нажатия клавиш**

Клавиатура не является первым устройством, инициализируемым программой настройки системы. По этой причине, если нажать клавишу слишком рано, то клавиатура будет заблокирована. Если это произойдет, на экране монитора появится сообщение об ошибке клавиатуры и вы не сможете перезапустить систему нажатием клавиш <Ctrl><Alt><Del>.

Чтобы избежать такой ситуации, дождитесь инициализации клавиатуры, прежде чем нажимать клавишу. Об инициализации клавиатуры можно узнать двумя способами:

- мигание индикаторов клавиатуры;
- в верхнем правом углу экрана во время загрузки появляется подсказка "F2=Setup" (F2=Программа настройки).

Второй способ хорошо действует, если монитор уже прогрет. Если нет, система часто проходит нужный момент до появления изображения на экране. В этом случае используйте первый способ (т.е. следите за индикаторами клавиатуры), чтобы узнать об инициализации клавиатуры.

#### **Звуковые сигналы и текстовые сообщения об ошибках**

BIOS компьютера OptiPlex обеспечивает вывод на экран дисплея сообщений об ошибках на английском языке наряду со звуковыми сигналами. Если BIOS определит, что предыдущая загрузка завершилась неудачно, на экран дисплея будет выведено сообщение об ошибке примерно следующего содержания:

Previous attempts at booting the system have failed at checkpoint . For help resolving this problem, please note this checkpoint and contact Dell Technical Support. (Во время предыдущих попыток загрузки системы происходил сбой в контрольной точке \_\_\_\_\_\_. Для устранения этой неполадки запишите код этой контрольной точки и обратитесь в службу технической поддержки компании Dell)

### **Навигация**

Перемещение в меню программы настройки системы может осуществляться с помощью клавиатуры или мыши.

Для навигации по экранам BIOS используются следующие клавиши.

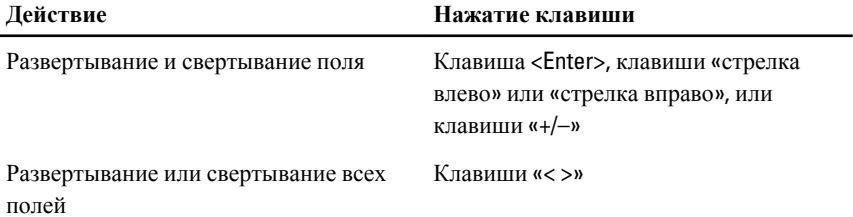

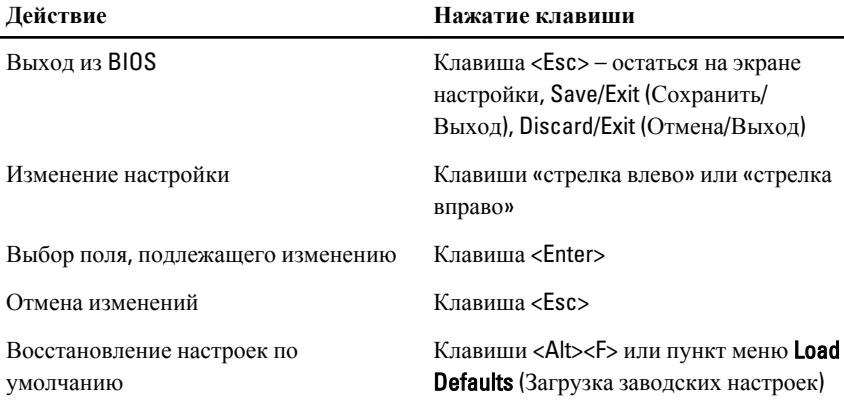

### **Параметры настройки системы**

**ПРИМЕЧАНИЕ:** В зависимости от компьютера и установленных в нем устройств, указанные в данном разделе пункты меню могут отсутствовать.

#### General (**Общие**)

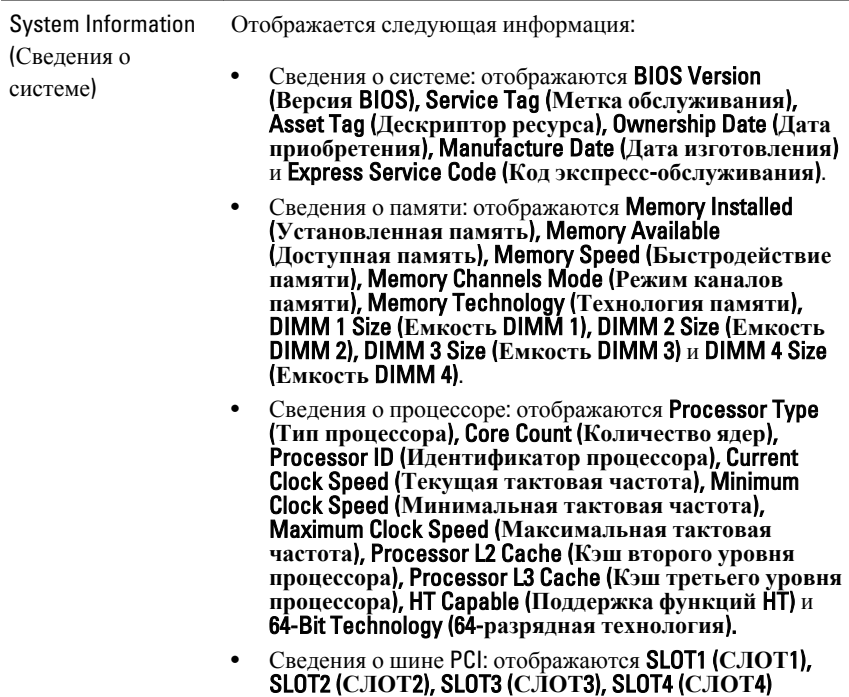

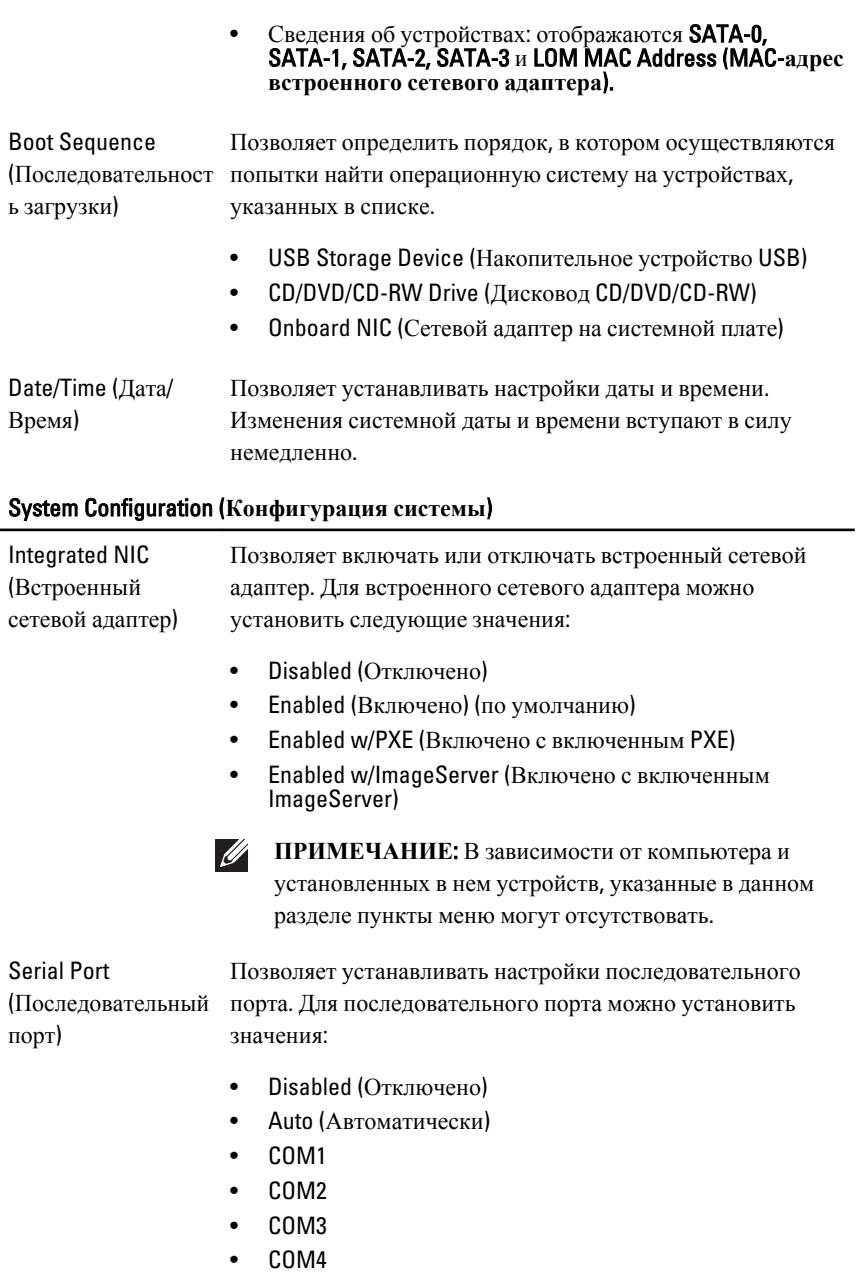

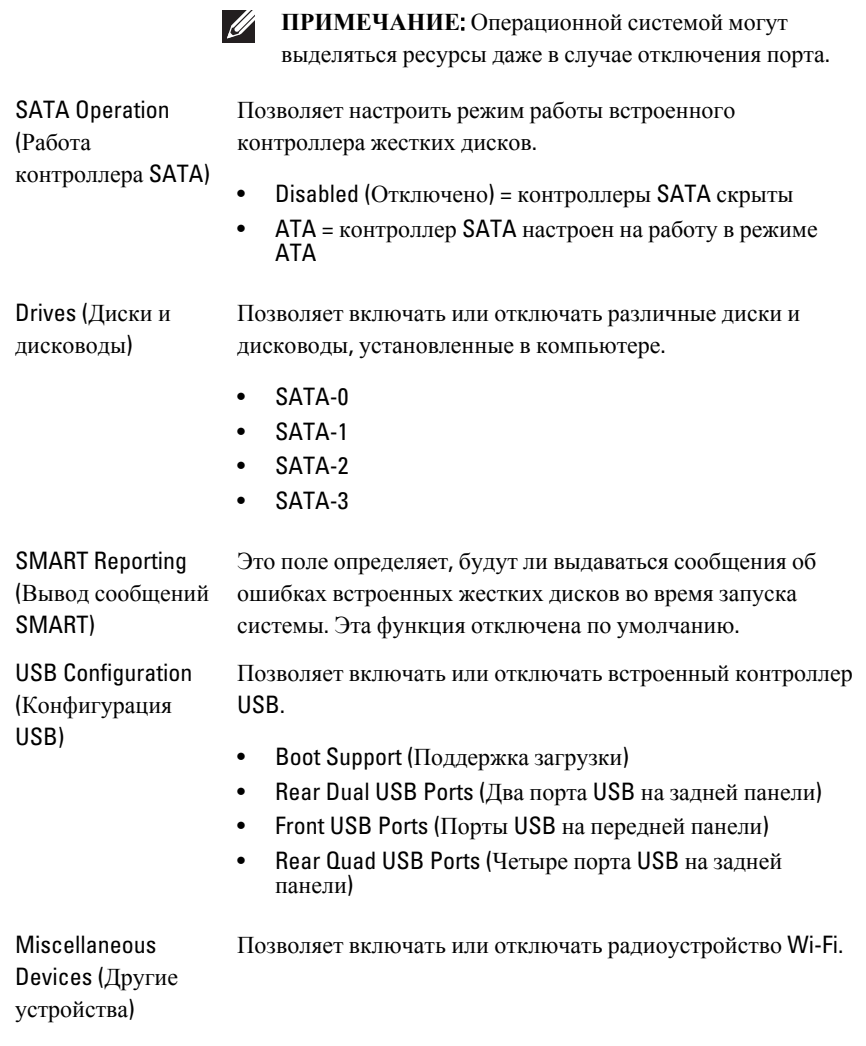

# Security (**Безопасность**)

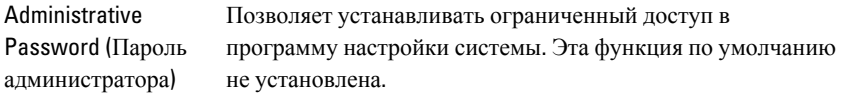

# Security (**Безопасность**)

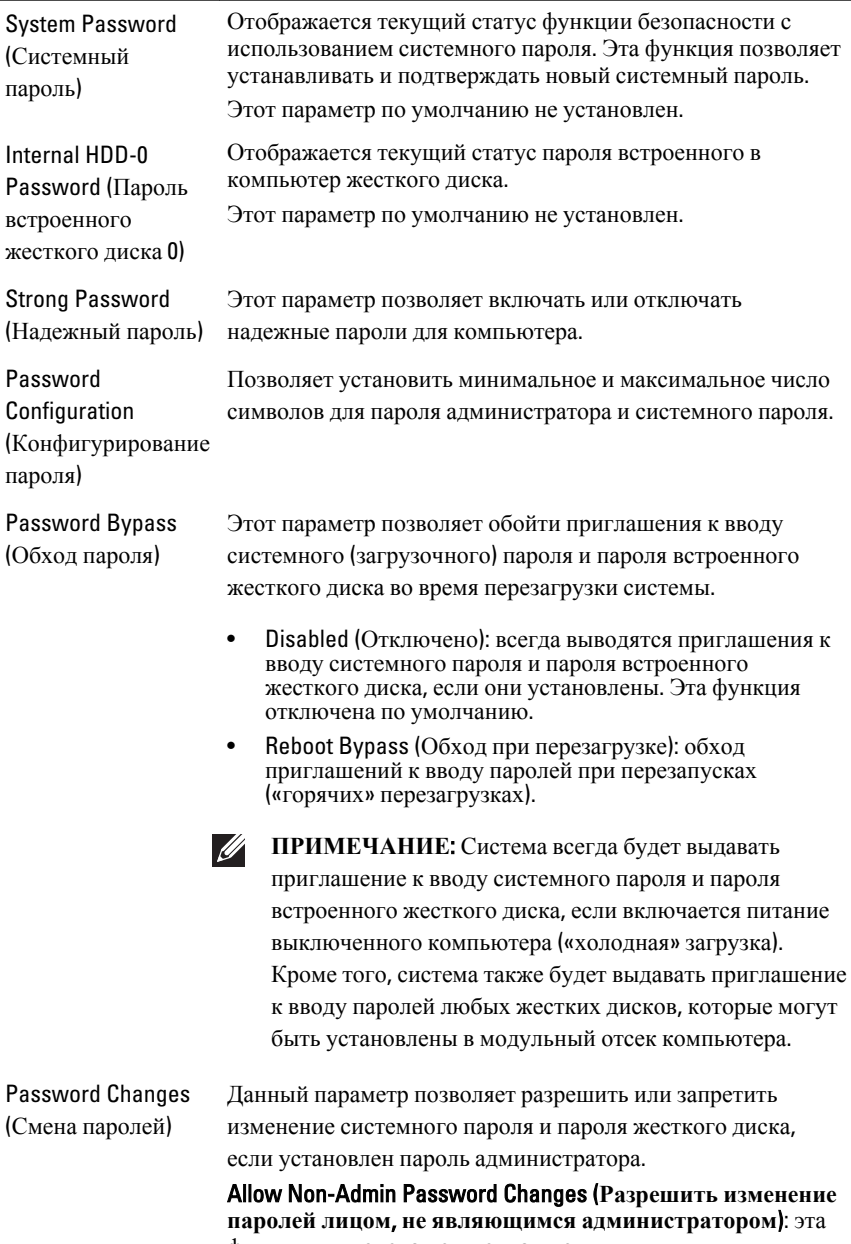

функция включена по умолчанию.

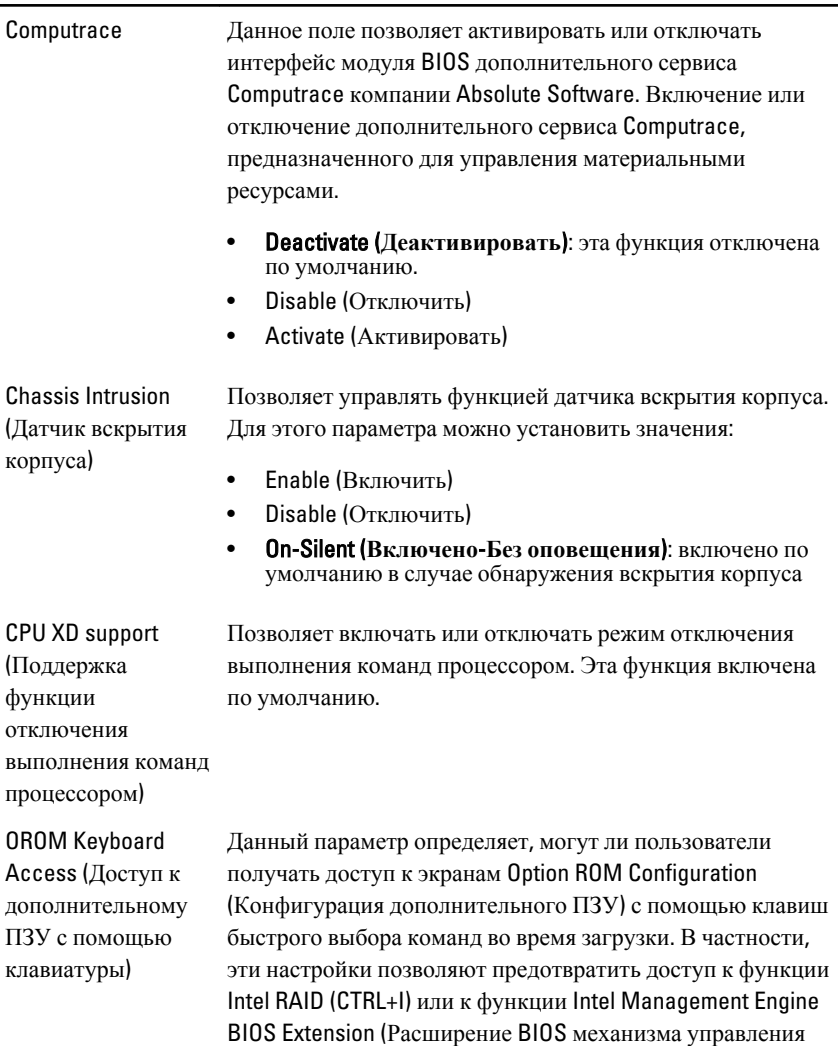

Intel) (CTRL+P/F12)

- Enable (**Включить**): пользователь может открывать экраны настройки дополнительного ПЗУ с помощью клавиш быстрого выбора команд.
- One-Time Enable (**Разовое включение**): пользователь может открыть экраны настройки дополнительного ПЗУ с помощью клавиш быстрого выбора команд

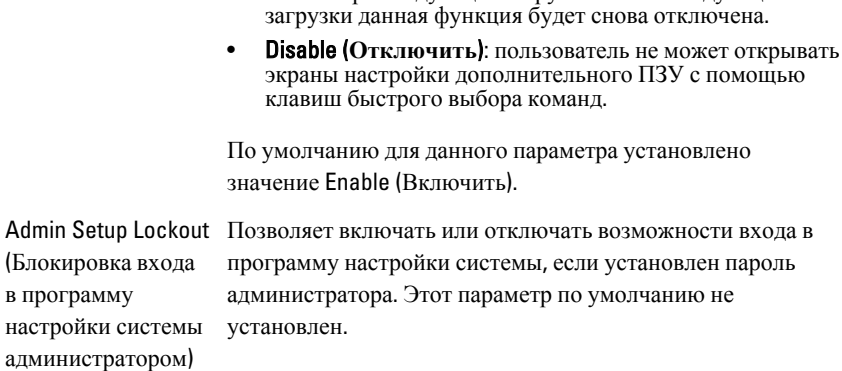

только при следующей загрузке. После следующей

#### Performance (**Производительность**)

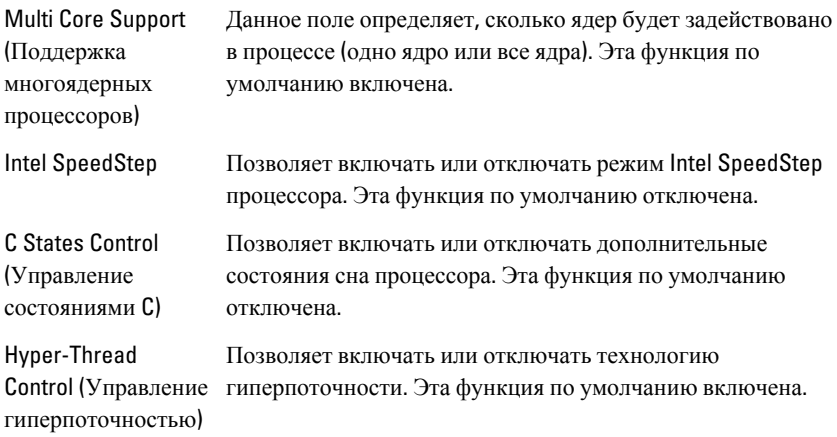

#### Power Management (**Управление потреблением энергии**)

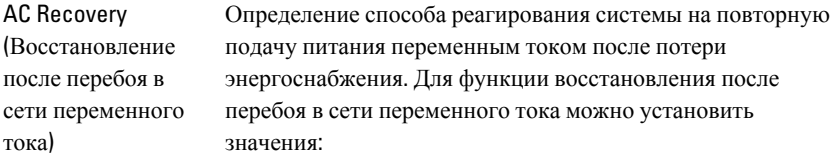

- Power Off (Питание отключено)
- Power On (Питание включено)

• Last State (Последнее состояние)

По умолчанию для данного параметра установлено значение Power Off (Питание отключено).

Auto On Time (Время автоматического включения) Установка времени автоматического включения компьютера. Время отображается в стандартном 12-часовом формате (часы:минуты:секунды). Для изменения времени запуска введите значения в полях Time (Время) и AM/PM (До полудня/После полудня).

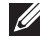

**ПРИМЕЧАНИЕ**: Эта функция не работает, если компьютер выключается с помощью выключателя удлинителя или сетевого фильтра, либо если параметру Auto Power задано значение Disabled (Отключено).

Deep Sleep Control (Управление глубоким сном)

Позволяет определить события, при которых включается функция Deep Sleep (Глубокий сон).

- Disabled (Отключено)
- Enabled in S5 only (Включено только в состоянии S5)
- Enabled in S4 and S5 (Включено в состояниях S4 и S5)

Эта функция отключена по умолчанию.

Fan Control Override (Ручная коррекция скорости вентилятора)

Управление скоростью вентилятора компьютера. Эта функция по умолчанию отключена.

Wake on LAN (Запуск по локальной сети)

**ПРИМЕЧАНИЕ**: Если параметр включен, вентилятор  $\mathscr{M}$ вращается с максимальной скоростью.

Данный параметр позволяет включать выключенный компьютер по специальному сигналу, передаваемому по локальной сети. Данная функция работает только в случае, если компьютер подключен к сети переменного тока.

- Disabled (**Отключено**): не разрешается включение питания компьютера по получении специального сигнала запуска, передаваемого по локальной сети или беспроводной локальной сети.
- LAN Only (**Только по локальной сети**): допускается включение питания компьютера по получении специальных сигналов, передаваемых по локальной сети.

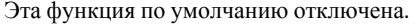

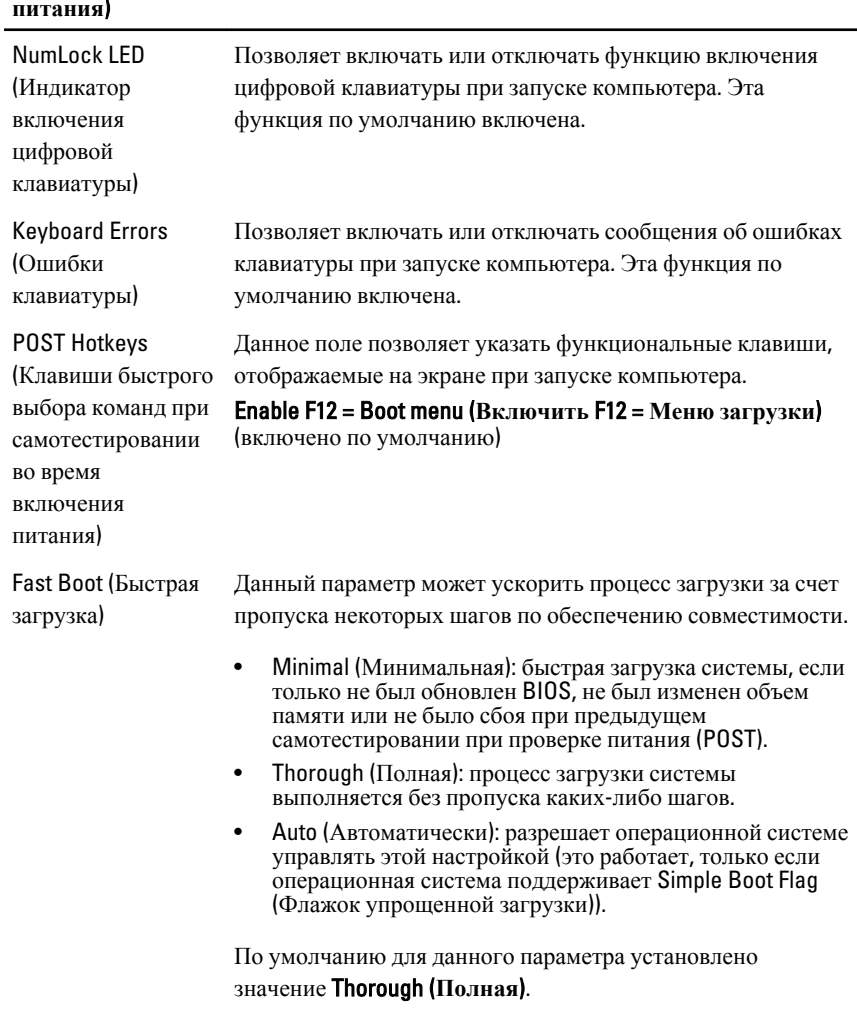

#### POST Behavior (**Поведение во время самотестирования при включении питания**)

# Virtualization Support (**Поддержка виртуализации**)

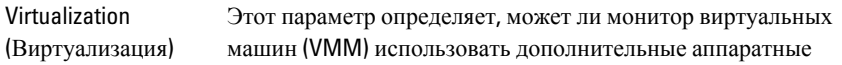

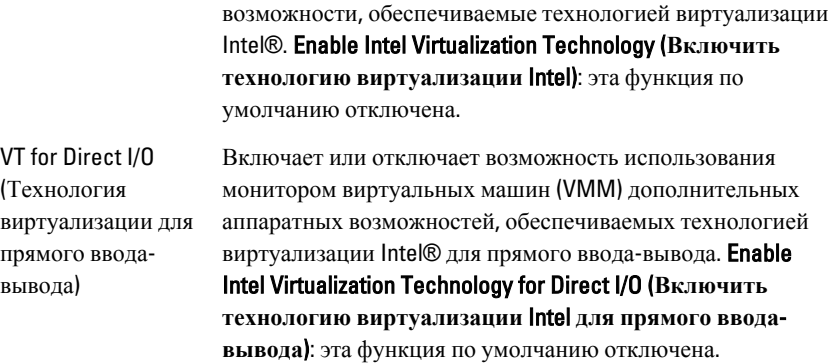

### Maintenance (**Техническое обслуживание**)

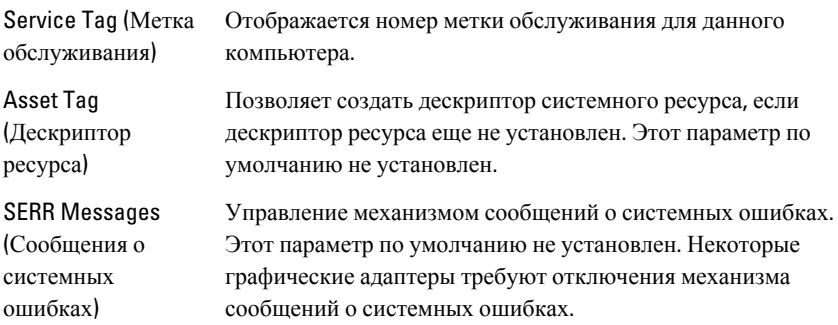

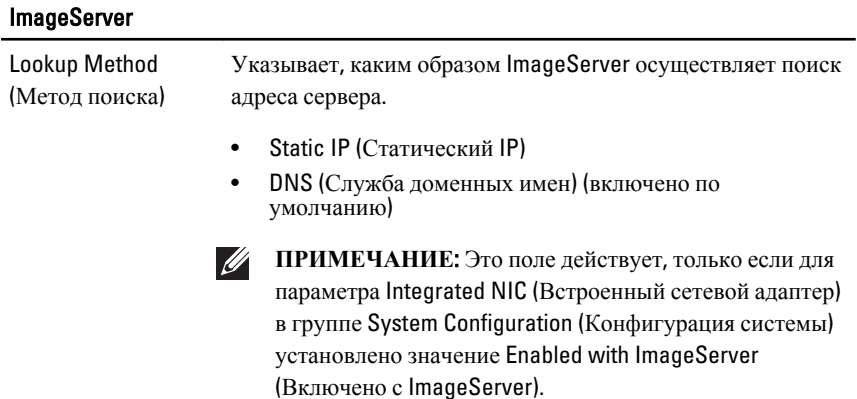

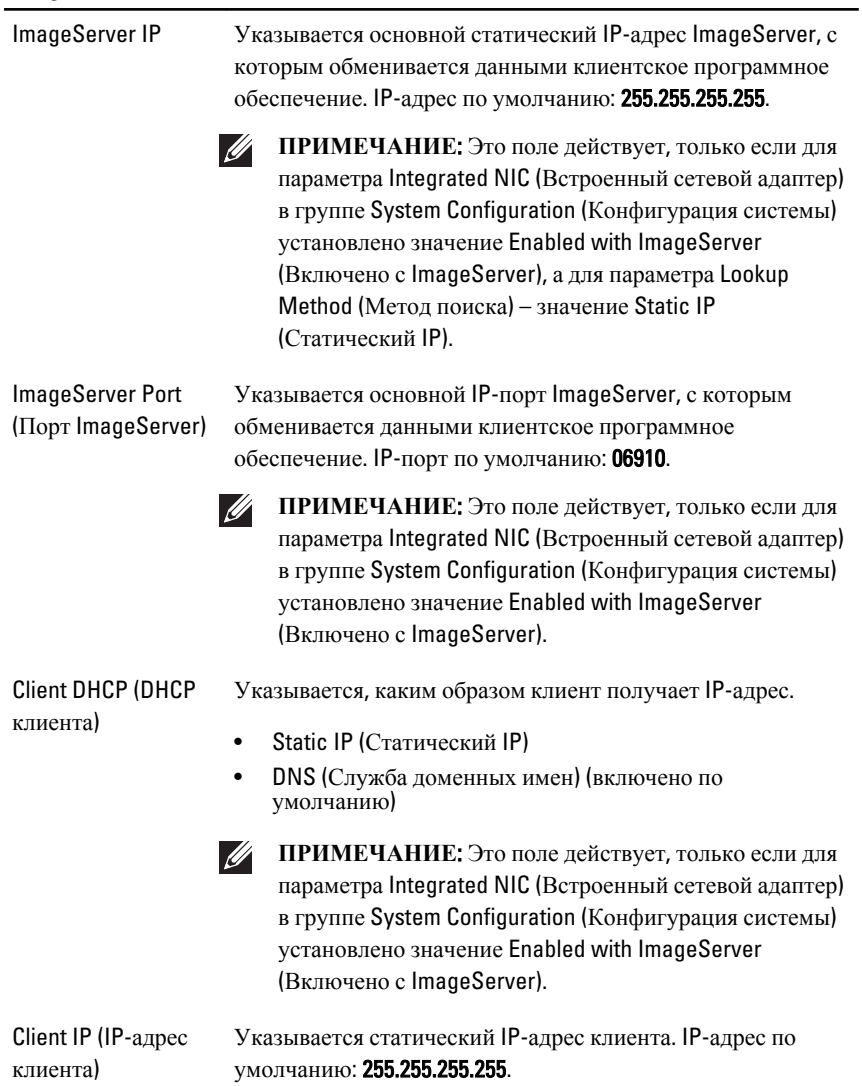

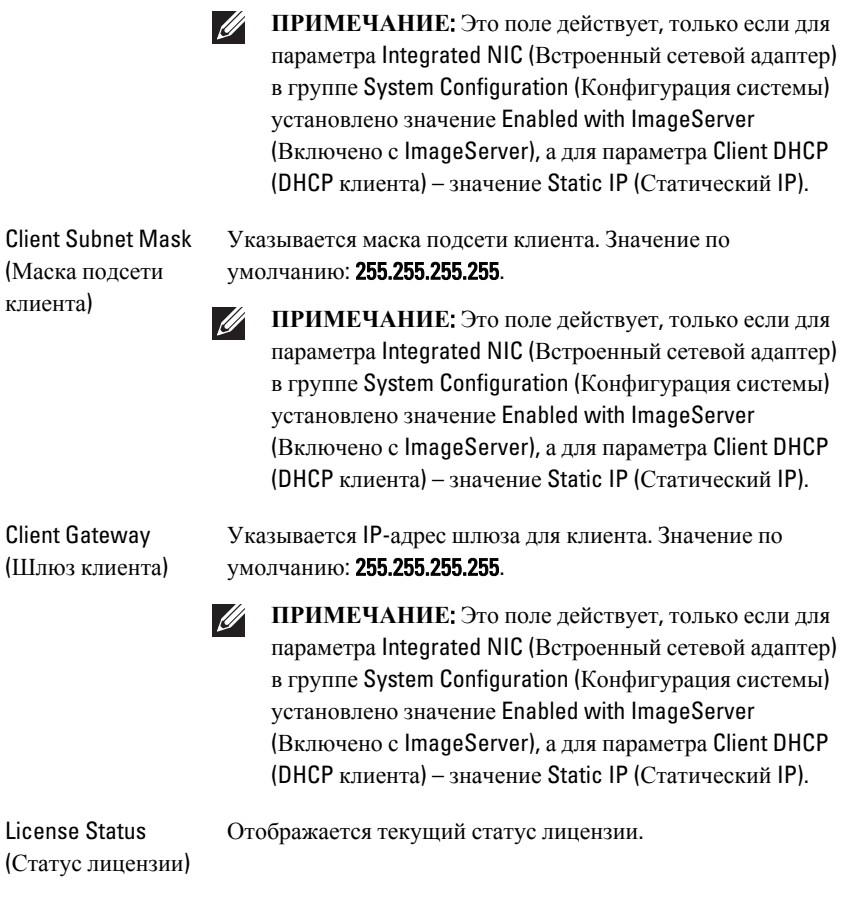

# System Logs (**Системные журналы**)

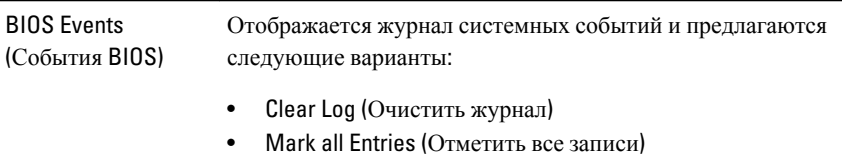

# **Поиск и устранение неисправностей** 19

#### **Диагностические светодиодные индикаторы**

 $\mathscr{M}$ 

**ПРИМЕЧАНИЕ**: Диагностические светодиодные индикаторы служат лишь индикаторами хода выполнения процесса самотестирования при включении питания (POST). Эти светодиодные индикаторы не указывают на неполадку, вызвавшую остановку процесса самотестирования при включении питания.

Диагностические светодиодные индикаторы расположены на передней панели корпуса рядом с кнопкой питания. Эти диагностические светодиодные индикаторы активны и видны только во время выполнения самотестирования при включении питания. Как только начинает загружаться операционная система, они выключаются и их больше не видно.

В компьютере теперь имеются светодиодные индикаторы, срабатывающие перед самотестированием при включении питании и во время него, что должно облегчить установление возможной причины неполадки и повысить его точность.

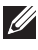

**ПРИМЕЧАНИЕ**: Диагностические индикаторы будут мигать, когда кнопка питания светится желтым или не светится, и не будут мигать, если она светится синим. Другого значения это не имеет.

#### **Сочетания диагностических индикаторов**

**Светодиод**

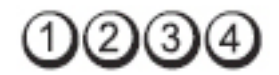

**Кнопка питания**

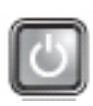

**Описание неполадки** Компьютер выключен или не получает электропитания.

**Действия по** • Повторно подсоедините кабель питания к **устранения** разъему питания на задней панели компьютера и **неисправности** к электрической розетке. • Чтобы определить, нормально ли включается компьютер, подключите его к электрической розетке напрямую, без использования удлинителей, удлинительных кабелей питания и других устройств защиты питания. • Убедитесь, что кабели всех используемых удлинителей подсоединены к электрической розетке, а сами удлинители включены. • Убедитесь, что электрическая розетка исправна, проверив ее при помощи другого устройства, например светильника. • Убедитесь, что основной кабель питания и кабель передней панели надежно подсоединены к системной плате. **Светодиод Кнопка питания Описание неполадки** Возможно, имеется неисправность системной платы. **Действия по** Отключите компьютер от электросети. Подождите одну минуту, чтобы снялось **устранения неисправности** остаточное напряжение. Подсоедините компьютер к исправной электрической розетке и нажмите кнопку питания. **Светодиод**  $(2)(3)$ **Кнопка питания**

**Описание неполадки** Возможно, произошел сбой системной платы, блока питания или периферийного устройства.

**Действия по устранения неисправности**

- Выключите питание компьютера, не отключая компьютер от электросети. Нажмите и удерживайте кнопку проверки питания на задней стороне блока питания. Если загорится светодиодный индикатор рядом с выключателем, возможно, неисправна системная плата.
- Если светодиодный индикатор рядом с выключателем не загорится, отсоедините все внутренние и внешние периферийные устройства, затем нажмите и удерживайте кнопку проверки блока питания. Если она загорится, это может указывать на неполадку какого-либо периферийного устройства.
- Если светодиодный индикатор снова не загорится, отсоедините блок питания от системной платы, затем нажмите и удерживайте кнопку проверки питания. Если она загорится, это может указывать на неполадку системной платы.
- Если светодиодный индикатор снова не загорится, это указывает на неполадку блока питания.

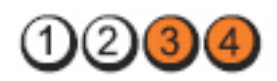

#### **Светодиод**

**Кнопка питания**

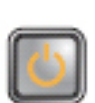

**Описание неполадки**

**Действия по устранения неисправности**

Модули памяти обнаружены, но произошел сбой питания модулей памяти.

• Если установлены два или более модулей памяти, извлеките их, затем повторно установите один модуль и перезапустите компьютер. Если компьютер загрузится нормально, продолжайте устанавливать дополнительные модули памяти (по одному), пока не определите неисправный модуль или не установите обратно все модули без сбоев. Если установлен только один модуль памяти, попробуйте переустановить его в другой разъем DIMM и перезапустить компьютер.

• По возможности устанавливайте в компьютер заведомо исправные модули памяти одного типа.

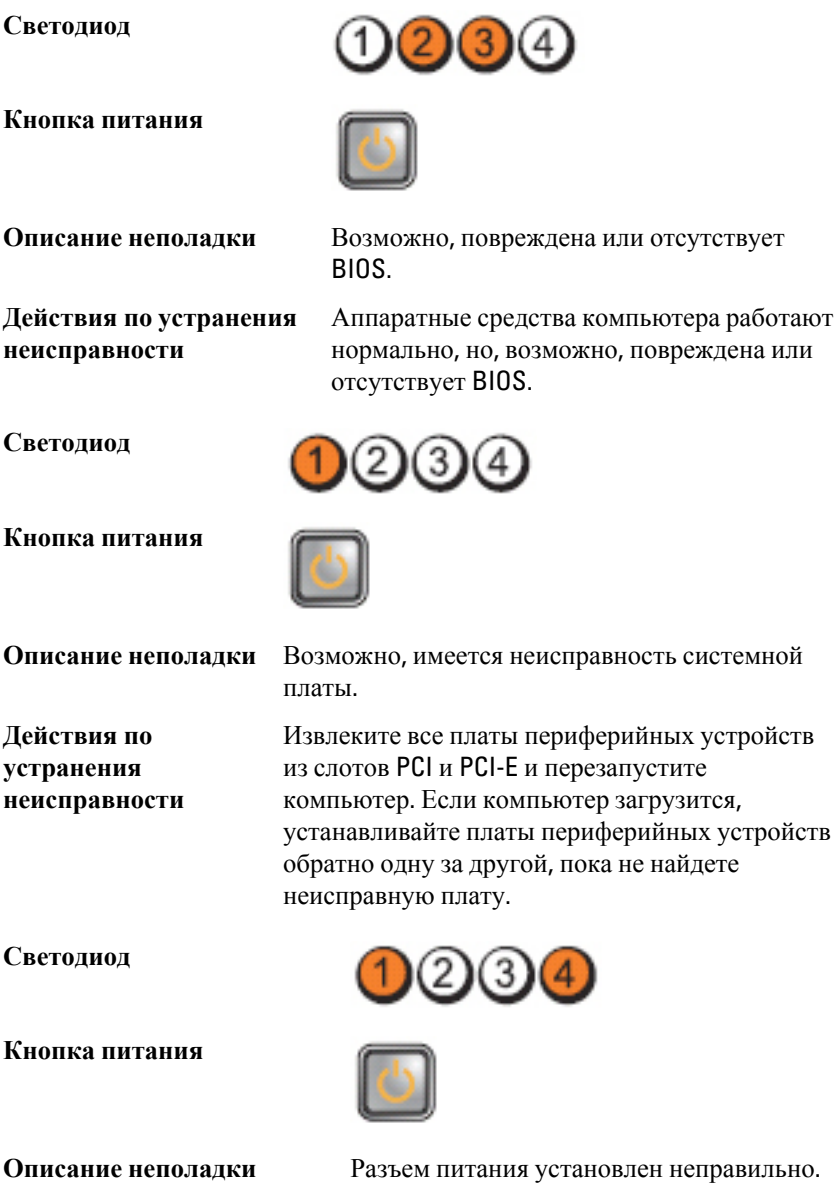
**Действия по устранения** Переустановите разъем питания 2x2 от **неисправности** блока питания. **Светодиод Кнопка питания Описание неполадки** Возможно, имеется неисправность платы периферического устройства или системной платы. Извлеките все платы периферийных устройств из **Действия по** слотов PCI и PCI-E и перезапустите компьютер. **устранения** Если компьютер загрузится, устанавливайте **неисправности** платы периферийных устройств обратно одну за другой, пока не найдете неисправную плату. **Светодиод**  $(2)(3)$ **Кнопка питания Описание неполадки** Возможно, имеется неисправность системной платы. **Действия по** • Отсоедините все внутренние и внешние **устранения** периферийные устройства, и перезапустите компьютер. Если компьютер загрузится, **неисправности** устанавливайте платы периферийных устройств обратно одну за другой, пока не найдете неисправную плату. • Если устранить неполадку не удается, значит неисправна системная плата. **Светодиод**

#### **Кнопка питания**

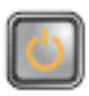

**Описание неполадки** Возможно, неисправна батарейка типа «таблетка».

**Действия по устранения неисправности**

Извлеките батарейку типа «таблетка» на одну минуту, переустановите ее и перезапустите компьютер.

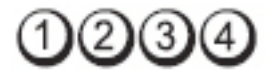

**Кнопка питания**

**Светодиод**

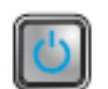

**Действия по устранения неисправности**

**Описание неполадки** Возможно, произошел сбой процессора.

Переустановите процессор.

**Светодиод**

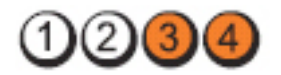

**Кнопка питания**

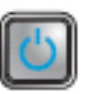

**Описание неполадки**

**Действия по устранения неисправности** Модули памяти обнаружены, но произошел сбой памяти.

• Если установлены два или более модулей памяти, извлеките их, затем повторно установите один модуль и перезапустите компьютер. Если компьютер загрузится нормально, продолжайте устанавливать дополнительные модули памяти (по одному), пока не определите неисправный модуль или не установите обратно все модули без сбоев.

• По возможности устанавливайте в компьютер исправные модули памяти одного типа.

**Светодиод**

**Кнопка питания**

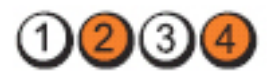

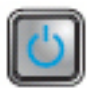

**Действия по устранения неисправности**

**Светодиод**

**Кнопка питания**

**Описание неполадки** Возможно, произошел сбой жесткого диска.

Переустановите все кабели питания и кабели данных.

Переустановите все устройства USB и проверьте все кабельные подключения.

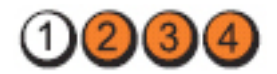

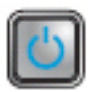

**Описание неполадки** Возможно, неисправно устройство USB.

**Действия по устранения неисправности**

**Светодиод**

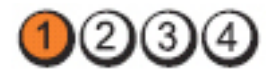

**Кнопка питания**

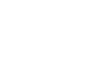

Не обнаружены модули памяти.

**Описание неполадки**

**Действия по устранения неисправности**

• Если установлены два или более модулей памяти, извлеките их, затем повторно установите один модуль и перезапустите компьютер. Если компьютер загрузится нормально, продолжайте устанавливать дополнительные модули памяти (по одному), пока не определите неисправный модуль или не установите обратно все модули без сбоев.

• По возможности устанавливайте в компьютер исправные модули памяти одного типа.

**Светодиод**

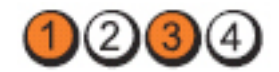

**Кнопка питания**

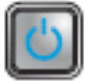

**Описание неполадки** Модули памяти обнаружены, но произошел

**Действия по устранения неисправности** сбой конфигурации или совместимости памяти.

- Убедитесь в отсутствии каких-либо особых требований к установке модулей памяти в разъемы.
- Убедитесь, что используемые модули памяти поддерживаются данным компьютером.

**Светодиод**

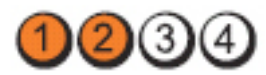

**Кнопка питания**

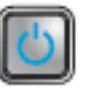

**Описание неполадки**

**Действия по устранения неисправности** • Определите, имеется ли какой-либо конфликт, для чего извлеките какую-либо плату расширения (кроме графического адаптера) и

Возможно, произошел сбой платы расширения.

- перезапустите компьютер. • Если устранить неполадку не удается, установите извлеченную плату на прежнее
- место, затем извлеките другую плату и перезапустите компьютер. • Повторите эти действия с каждой
	- установленной платой расширения. Если компьютер загрузится нормально, проверьте последнюю извлеченную из компьютера плату на наличие конфликтов ресурсов.

**Светодиод**

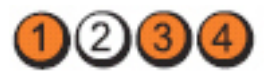

#### **Кнопка питания**

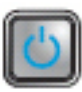

**Описание неполадки**

**Действия по устранения неисправности** Возможно, произошел сбой элемента системной платы и (или) аппаратных средств.

- Сбросьте настройки КМОП-схемы.
- Отсоедините все внутренние и внешние периферийные устройства, и перезапустите компьютер. Если компьютер загрузится, устанавливайте платы периферийных устройств обратно одну за другой, пока не найдете неисправную плату.
- Если устранить неполадку не удается, значит неисправны системная плата или ее компонент.

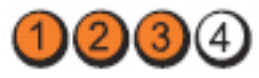

**Кнопка питания**

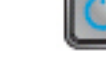

**Описание неполадки**

**Светодиод**

**Действия по устранения неисправности** Произошел какой-то другой сбой.

- Убедитесь, что дисплей/монитор подсоединен к графическому адаптеру на отдельной плате.
- Убедитесь, что все кабели жестких дисков и оптических дисководов правильно подсоединены к системной плате.
- Если на экране отображается сообщение об ошибке с указанием неполадки какого-либо устройства (жесткого диска), проверьте это устройство и убедитесь, что оно работает надлежащим образом.
- Если осуществляется попытка загрузки операционной системы с какого-либо устройства (оптического дисковода), проверьте в программе настройки системы правильность

последовательности загрузки для устройств, установленных в компьютере.

#### **Звуковые сигналы**

Компьютер может издавать серии коротких гудков во время запуска, если на дисплее не отображаются сообщения об ошибках или неполадках. Подобные серии коротких гудков, или звуковые сигналы, указывают на различные неполадки. Задержка между каждым гудком составляет 300 мс, а между каждой серией гудков – 3 секунды, длительность гудка составляет 300 мс. После каждого гудка и каждой серии гудков, BIOS должен определить, не нажал ли пользователь кнопку питания. Если это было сделано, BIOS прервет выполнение цикла, выполнит нормальное завершение работы системы и выключит питание компьютера.

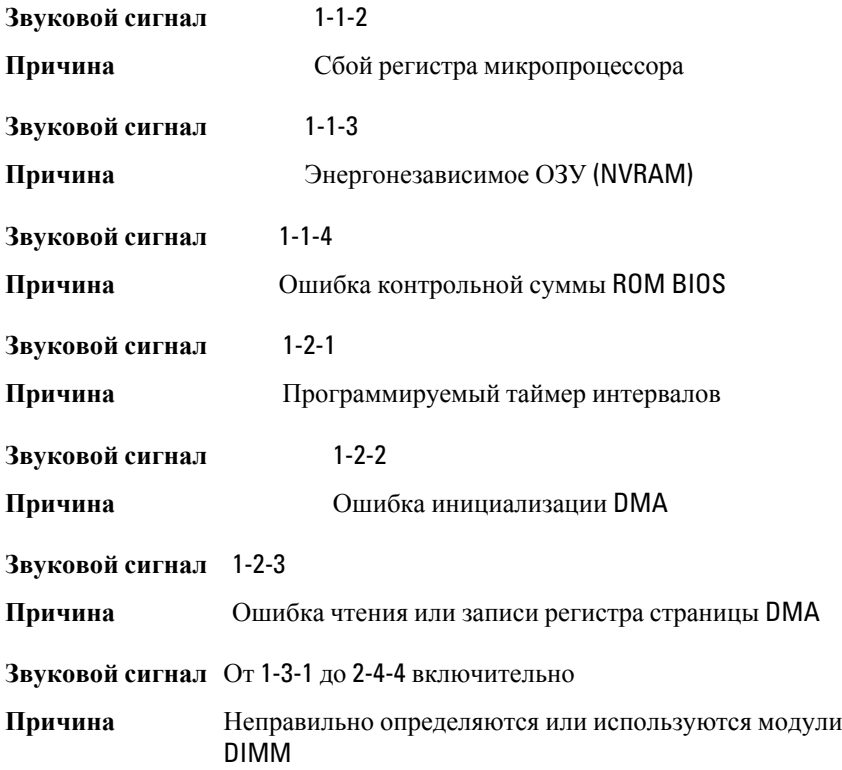

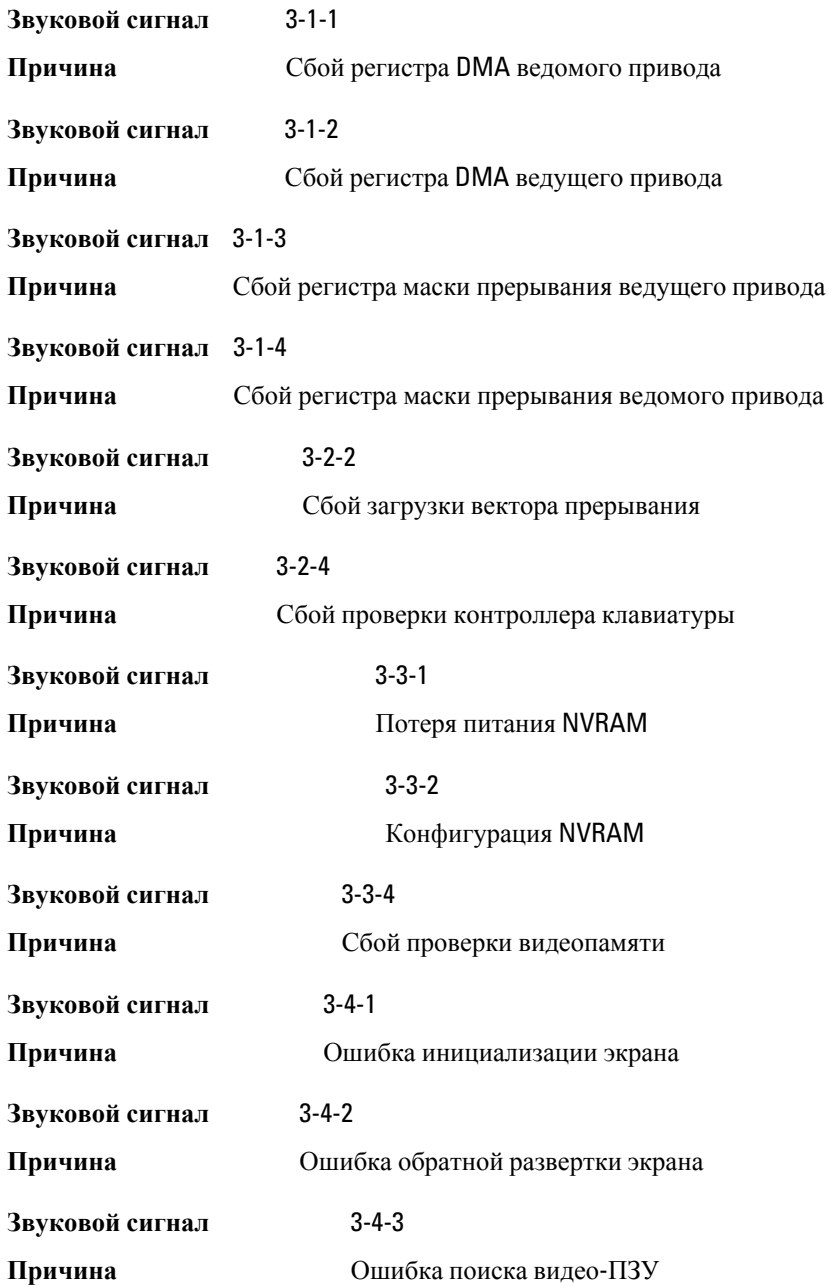

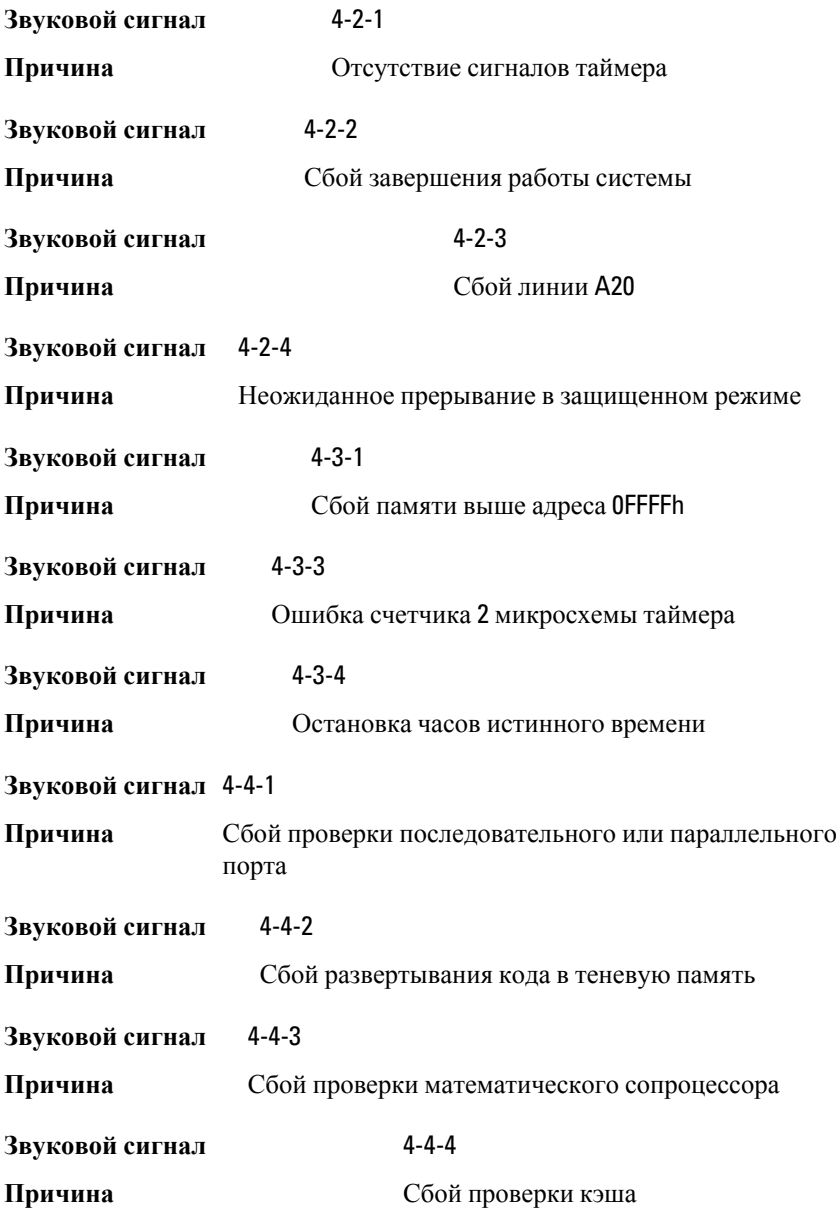

# **Сообщения об ошибках**

# Address mark not found (**Адресная метка не найдена**)

**Описание** Система BIOS обнаружила на диске сбойный сектор или не смогла найти нужный сектор.

Alert! Previous attempts at booting this system have failed at checkpoint [nnnn]. For help in resolving this problem, please note this checkpoint and contact Dell Technical Support. (**Внимание**! **Во время предыдущих попыток загрузки системы происходил сбой в контрольной точке** [nnnn]. **Для устранения этой неполадки запишите код этой контрольной точки и обратитесь в службу технической поддержки компании** Dell)

**Описание** По какой-то причине компьютер не смог завершить процедуру загрузки три раза подряд. Обратитесь в компанию Dell и сообщите код контрольной точки (nnnn) специалисту службы поддержки

# Alert! Security override Jumper is installed. (**Внимание**! **Установлена перемычка блокировки защиты**)

**Описание** Установлена перемычка MFG\_MODE и функции управления AMT отключены, пока она не снята.

#### Attachment failed to respond (**Устройство не отвечает**)

**Описание** Контроллер дисковода гибких дисков или жесткого диска не может посылать данные на подсоединенное устройство.

### Bad command or file name (**Неправильная команда или неправильное имя файла**)

**Описание** Проверьте правильность написания команды, расстановки пробелов, а также правильность указанного пути к файлу.

# Bad error-correction code (ECC) on disk read (**Неправильный код корректировки ошибок** (ECC) **при чтении диска**)

**Описание** Контроллер дисковода гибких дисков или жесткого диска обнаружил неустранимую ошибку чтения.

# Controller has failed (**Сбой контроллера**)

**Описание** Неисправен жесткий диск или соответствующий контроллер.

#### Data error (**Ошибка данных**)

**Описание** Дисковод гибких дисков или жесткий диск не может считать данные. В операционной системе Windows запустите утилиту chkdsk и проверьте файловую структуру дискеты или жесткого диска. В других операционных системах запустите соответствующую утилиту.

# Decreasing available memory (**Уменьшение доступного объема памяти**)

**Описание** Возможно, неисправны или неправильно установлены один или несколько модулей памяти. Переустановите модули памяти или замените их, если это необходимо.

#### Diskette drive 0 seek failure (**Ошибка поиска дисковода гибких дисков** 0)

**Описание** Возможно, отсоединился кабель или информация о конфигурации компьютера не соответствует аппаратной конфигурации.

# Diskette read failure (**Ошибка чтения дискеты**)

**Описание** Возможно, неисправна дискета или отсоединился кабель. Если индикатор доступа к устройству светится, попробуйте другую дискету.

#### Diskette subsystem reset failed (**Не удался сброс подсистемы дискеты**)

**Описание** Возможно, неисправен контроллер дисковода гибких дисков.

#### Gate A20 failure (**Сбой линии** A20)

**Описание** Возможно, неисправны или неправильно установлены один или несколько модулей памяти. Переустановите модули памяти или замените их, если это необходимо.

#### General failure (**Общий отказ**)

**Описание** Операционной системе не удается выполнить команду. Это сообщение обычно конкретизируется, например: Printer out of paper (**В принтере нет бумаги**). Действуйте в зависимости от ситуации.

# Hard-disk drive configuration error (**Ошибка конфигурации жесткого диска**)

**Описание** Не удалось инициализировать жесткий диск.

# Hard-disk drive controller failure (**Сбой контроллера жесткого диска**)

**Описание** Не удалось инициализировать жесткий диск.

Hard-disk drive failure (**Сбой жесткого диска**)

**Описание** Не удалось инициализировать жесткий диск.

Hard-disk drive read failure (**Ошибка чтения жесткого диска**).

**Описание** Не удалось инициализировать жесткий диск.

Invalid configuration information-please run SETUP program (**Неверная информация о конфигурации**. **Запустите программу настройки системы**)

**Описание** Информация о конфигурации компьютера не соответствует реальной конфигурации аппаратных средств.

# Invalid Memory configuration, please populate DIMM1 (**Неверная конфигурация памяти**, **вставьте модуль памяти в слот** DIMM1)

**Описание** Не удается распознать модуль памяти в слоте DIMM1. Следует переустановить или установить модуль.

# Keyboard failure (**Сбой клавиатуры**)

**Описание** Возможно, отсоединился кабель или разъем, или неисправен контроллер клавиатуры или клавиатуры/мыши.

# Memory address line failure at address, read value expecting value (**Ошибка адресной линии памяти по адресу**, **читаемое значение**, **ожидаемое значение**)

**Описание** Возможно, неисправен или неправильно установлен модуль памяти. Переустановите модули памяти или замените их, если это необходимо.

#### Memory allocation error (**Ошибка распределения памяти**)

**Описание** Запускаемая программа конфликтует с операционной системой, другой программой или утилитой.

# Memory data line failure at address, read value expecting value (**Ошибка линии данных оперативной памяти по адресу**, **читаемое значение**, **ожидаемое значение**)

**Описание** Возможно, неисправен или неправильно установлен модуль памяти. Переустановите модули памяти или замените их, если это необходимо.

# Memory double word logic failure at address, read value expecting value (**Ошибка логики двойного слова в оперативной памяти по адресу**, **читаемое значение**, **ожидаемое значение**)

**Описание** Возможно, неисправен или неправильно установлен модуль памяти. Переустановите модули памяти или замените их, если это необходимо.

#### Memory odd/even logic failure at address, read value expecting value (**Ошибка логики четности**-**нечетности по адресу**, **читаемое значение**, **ожидаемое значение**)

**Описание** Возможно, неисправен или неправильно установлен модуль памяти. Переустановите модули памяти или замените их, если это необходимо.

# Memory write/read failure at address, read value expecting value (**Ошибка записи**/**чтения по адресу**, **читаемое значение**, **ожидаемое значение**)

**Описание** Возможно, неисправен или неправильно установлен модуль памяти. Переустановите модули памяти или замените их, если это необходимо.

#### Memory size in CMOS invalid (**Ошибочный объем памяти в КМОП**-**схеме**)

**Описание** Объем оперативной памяти, записанный в данных о конфигурации компьютера, не соответствует памяти, установленной в компьютере.

#### Memory tests terminated by keystroke (**Тесты памяти прекращены нажатием клавиши**)

**Описание** Тестирование памяти прервано нажатием клавиши.

# No boot device available (**Нет загрузочных устройств**)

**Описание** Компьютеру не удается обнаружить дискету или жесткий диск.

No boot sector on hard-disk drive (**На жестком диске отсутствует сектор загрузки**)

**Описание** Возможно, в программе настройки системы указана ошибочная информация.

#### No timer tick interrupt (**Отсутствует прерывание от таймера**)

**Описание** Возможно, неисправна микросхема на системной плате.

#### Non-system disk or disk error (**Несистемный диск или ошибка диска**)

**Описание** На дискете в дисководе A: отсутствует операционная система, которую можно было бы загрузить. Вставьте дискету с загрузочной операционной системой или выньте дискету из дисковода A: и перезагрузите компьютер.

#### Not a boot diskette (**Дискета не является загрузочной**)

**Описание** Дискета, с которого вы пытаетесь загрузить операционную систему, не является загрузочной. Вставьте загрузочную дискету.

# Plug and play configuration error (**Ошибка автоматического конфигурирования подключаемых устройств**)

**Описание** Ошибка в процессе конфигурирования одной или нескольких плат.

#### Read fault (**Ошибка чтения**)

**Описание** Операционной системе не удается прочитать данные с дискеты или жесткого диска, компьютер не может найти определенный сектор на диске или запрошенный сектор поврежден.

# Requested sector not found (**Запрошенный сектор не найден**)

**Описание** Операционной системе не удается прочитать данные с дискеты или жесткого диска, компьютер не может найти определенный сектор на диске или запрошенный сектор поврежден.

# Reset failed (**Ошибка сброса**)

**Описание** Ошибка при выполнении операции сброса диска.

#### Sector not found (**Сектор не найден**)

**Описание** Операционная система не находит один из секторов на дискете или жестком диске.

#### Seek error (**Ошибка подвода головки**)

**Описание** Операционная система не находит заданную дорожку на дискете или жестком диске.

#### Shutdown failure (**Сбой завершения работы системы**)

**Описание** Возможно, неисправна микросхема на системной плате.

#### Time-of-day clock stopped (**Остановка часов истинного времени**)

**Описание** Возможно, вышла из строя батарейка.

#### Time-of-day not set-please run the System Setup program (**Время и дата не установлены**. **Запустите программу настройки системы**)

**Описание** Информация о дате и времени, записанная в программе настройки системы, не соответствует системным часам.

#### Timer chip counter 2 failed (**Ошибка счетчика** 2 **микросхемы таймера**)

**Описание** Возможно, неисправна микросхема на системной плате.

#### Unexpected interrupt in protected mode (**Неожиданное прерывание в защищенном режиме**)

**Описание** Возможно, неисправен контроллер клавиатуры или плохо вставлен модуль памяти.

# WARNING: Dell's Disk Monitoring System has detected that drive [0/1] on the [primary/secondary] EIDE controller is operating outside of normal specifications. It is advisable to immediately back up your data and replace your

hard drive by calling your support desk or Dell. (**ОСТОРОЖНО**! **Системой контроля состояния диска компьютера** Dell **обнаружено**, **что рабочие характеристики диска** [0/1] **на** [**основном**/**втором**] **контроллере** EIDE **выходят за пределы нормальных значений**. **Рекомендуется незамедлительно выполнить резервное копирование данных и заменить жесткий диск**, **обратившись в службу технической поддержки или в компанию** Dell.)

**Описание** Во время начальной загрузки обнаружены возможные ошибки диска. После завершения загрузки компьютера сразу же выполните резервное копирование данных и замените жесткий диск (порядок установки см. в разделе «Установка и удаление компонентов компьютера» для соответствующего типа компьютера). Если сразу же заменить диск нечем и он не является единственным загрузочным диском, войдите в программу настройки системы и измените соответствующие настройки этого диска на None (**Нет**). Затем выньте диск из компьютера.

# Write fault (**Ошибка записи**)

**Описание** Операционная система не может записать данные на дискету или жесткий диск.

#### Write fault on selected drive (**Сбой записи на выбранное устройство**)

**Описание** Операционная система не может записать данные на дискету или жесткий диск.

# X:\ is not accessible. The device is not ready (**Диск** x:\ **недоступен**. **Устройство не готово**)

**Описание** Дисковод гибких дисков не может выполнить чтение с дискеты. Вставьте дискету в дисковод и повторите попытку.

# **Технические характеристики** 20

# **Технические характеристики**

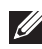

**ПРИМЕЧАНИЕ:** Предложения в разных регионах могут отличаться друг от друга. Для просмотра дополнительной информации о конфигурации

компьютера нажмите «Пуск» ( $\blacktriangleright$  (или «Пуск» в Windows XP) «Справка и поддержка», а затем выберите вариант для просмотра информации о компьютере.

#### **Сведения о системе**

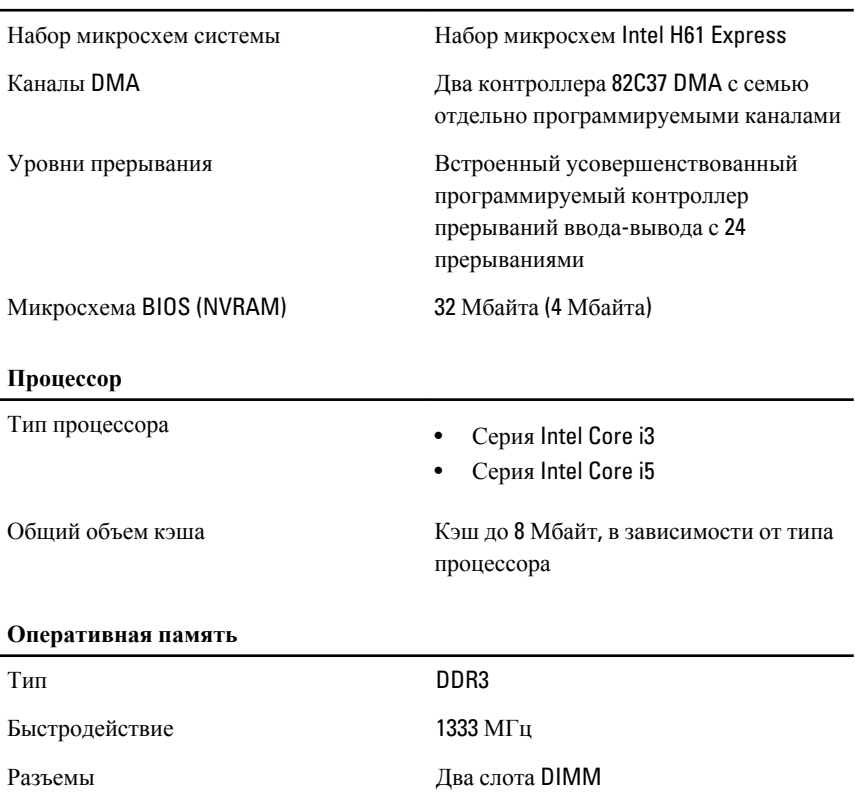

#### **Оперативная память**

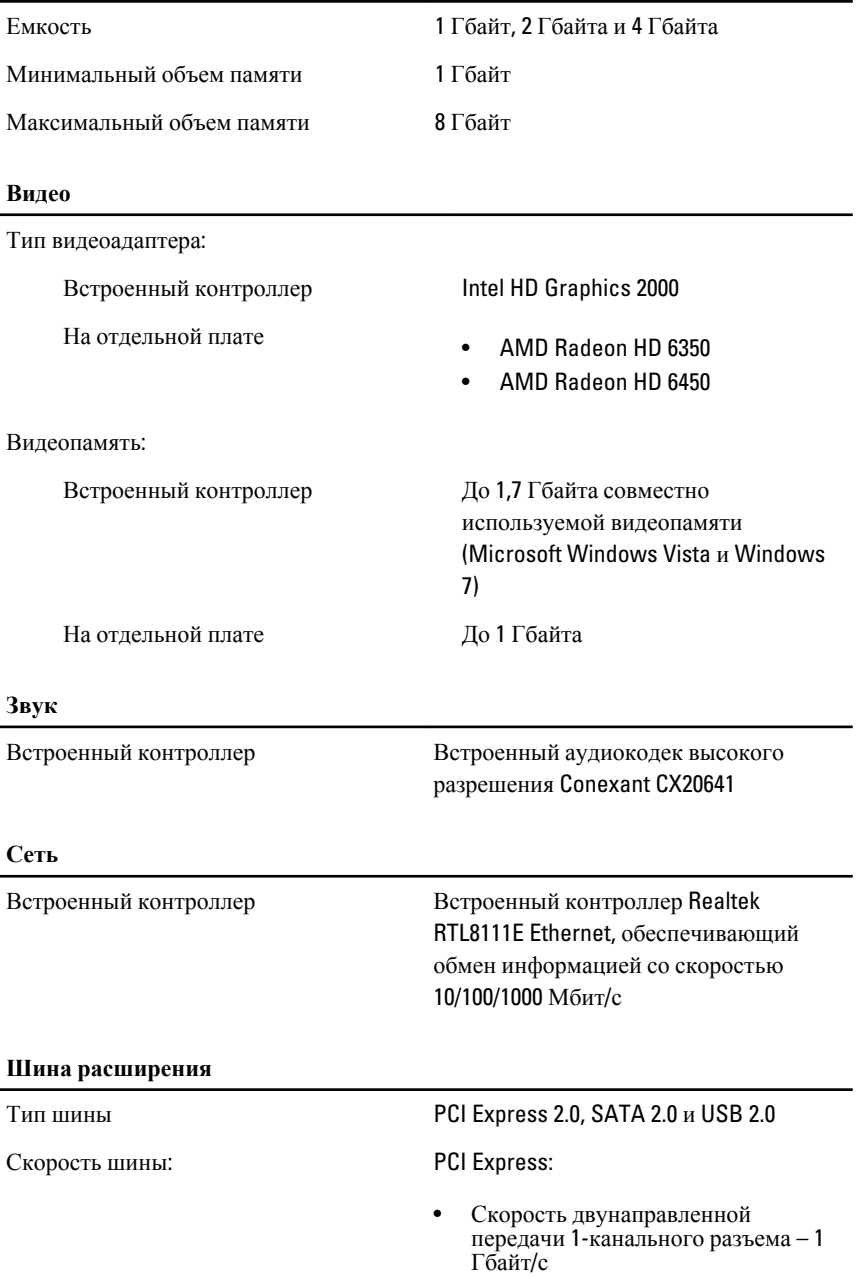

• Скорость двунаправленной передачи 16-канального разъема – 16 Гбайт/с

SATA: 1,5 Гбит/с и 3,0 Гбит/с

#### **Платы**

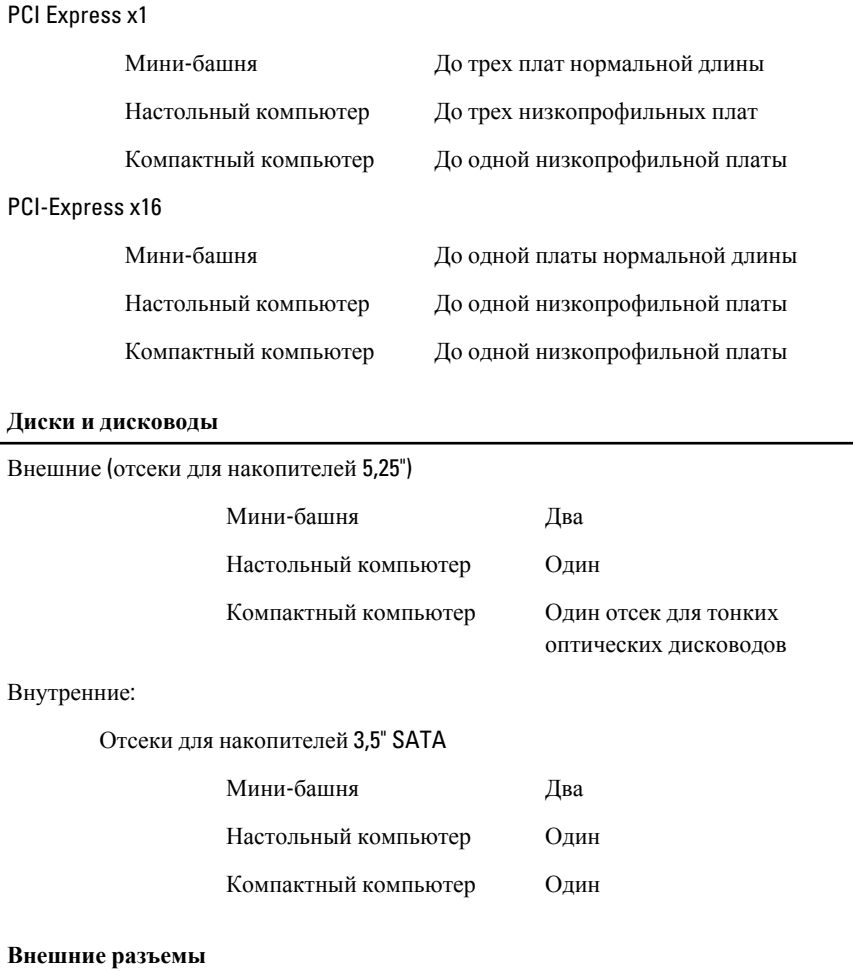

Звук:

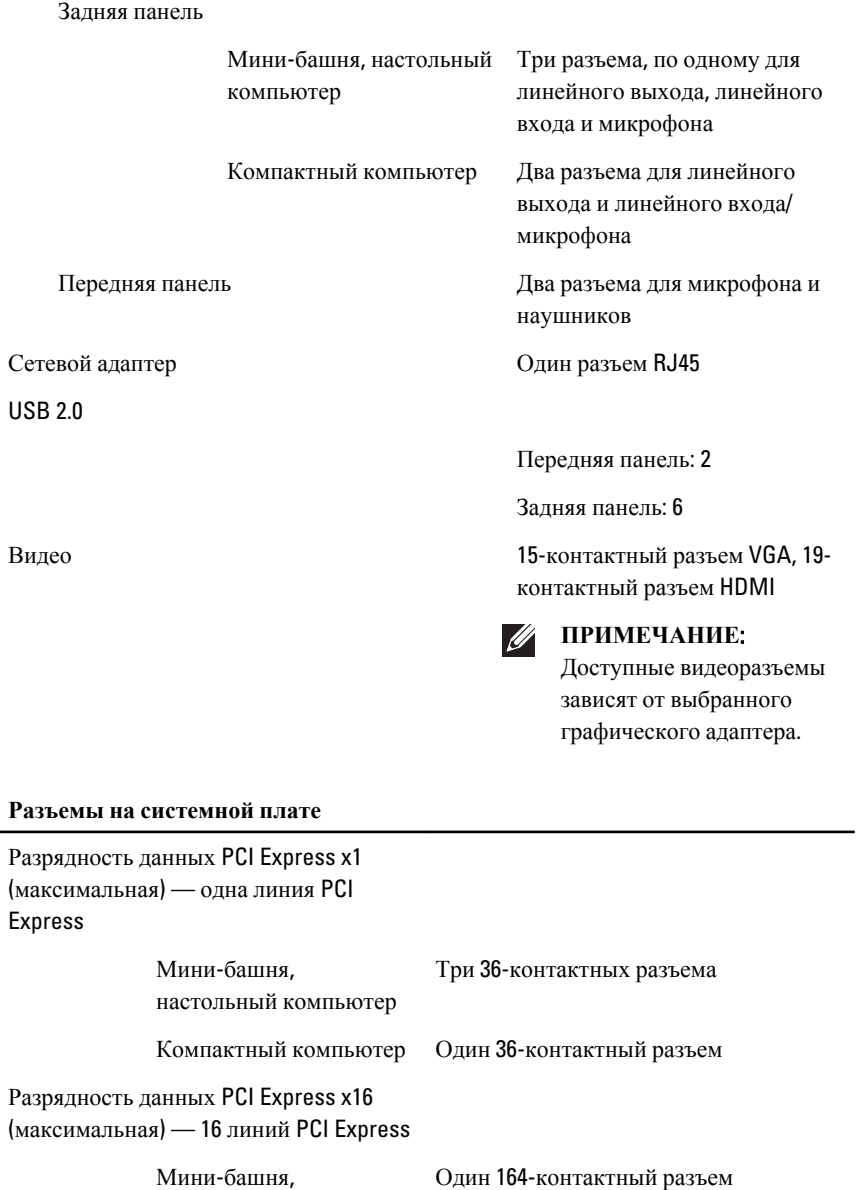

настольный компьютер, компактный компьютер

#### **Разъемы на системной плате**

Serial ATA

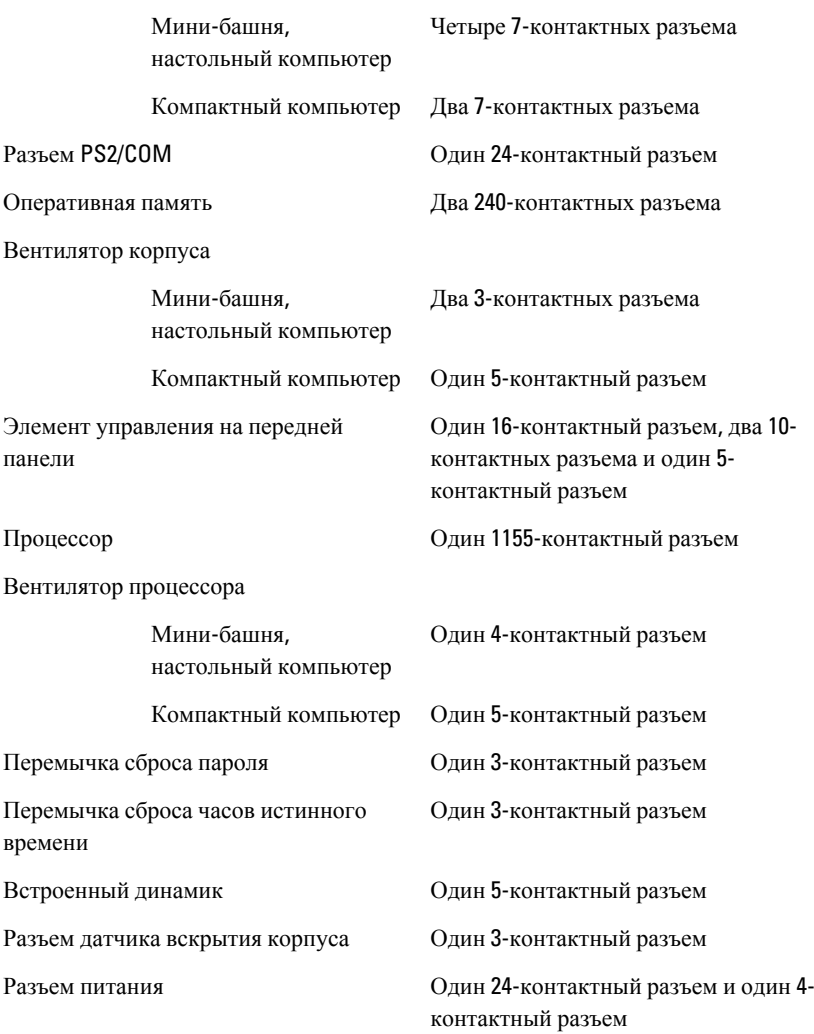

#### **Контрольные лампы и индикаторы**

Передняя панель компьютера:

Индикатор кнопки питания Синий: индикатор светится

синим, когда питание

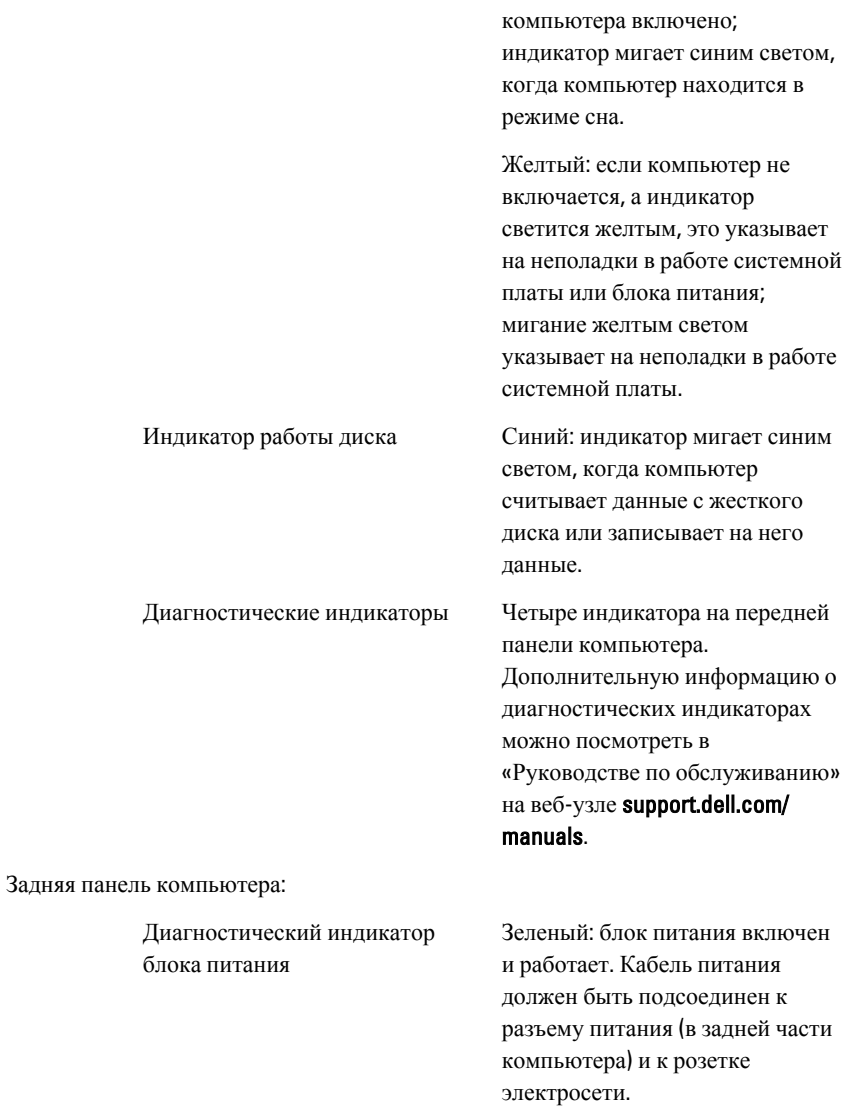

 $\mathscr{U}$ 

**ПРИМЕЧАНИЕ**: Можно проверить состояние системы питания, для чего следует нажать кнопку проверки. Если напряжение питания компьютера находится в установленных пределах, загорится светодиодный индикатор самопроверки. Если светодиодный индикатор не светится, это может указывать на неисправность блока питания. Во время этой проверки компьютер должен быть подсоединен к источнику переменного тока.

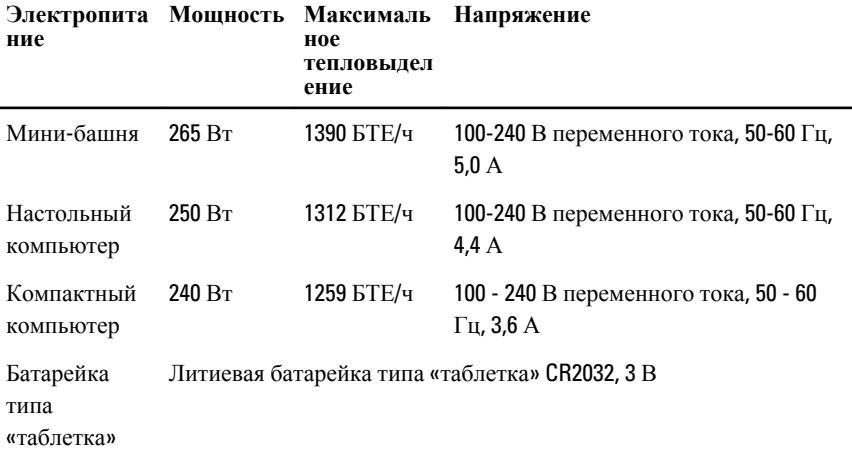

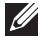

**ПРИМЕЧАНИЕ**: Теплоотдача рассчитывается, исходя из номинальной мощности блока питания.

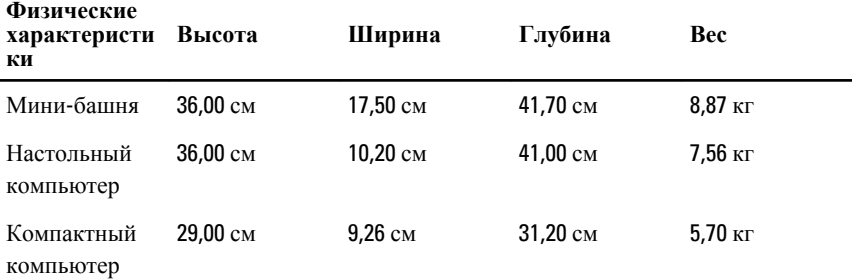

#### **Условия эксплуатации и хранения**

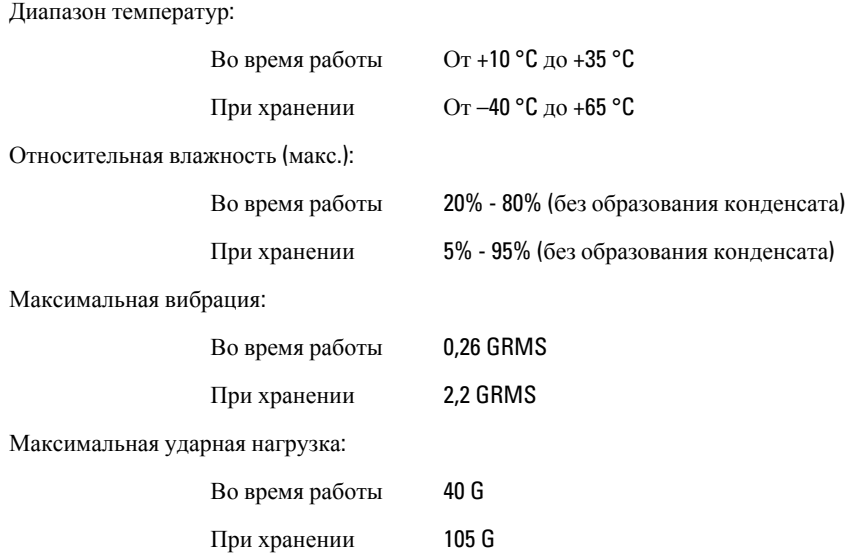

# **Обращение <sup>в</sup> компанию** Dell 21

# **Обращение в компанию** Dell

**ПРИМЕЧАНИЕ:** При отсутствии действующего подключения к Интернету можно найти контактные сведения в счете на приобретенное изделие, упаковочном листе, накладной или каталоге продукции компании Dell.

Компания Dell предоставляет несколько вариантов поддержки и обслуживания через Интернет и по телефону. Доступность служб различается по странам и видам продукции, и некоторые службы могут быть недоступны в вашем регионе. Порядок обращения в компанию Dell по вопросам сбыта, технической поддержки или обслуживания пользователей описан ниже.

- 1. Перейдите на веб-узел support.dell.com.
- 2. Выберите категорию поддержки.
- 3. Если вы находитесь не в США, выберите код своей страны в нижней части страницы, либо выберите All (**Все**), чтобы просмотреть дополнительные варианты.
- 4. Выберите соответствующую службу или ссылку на ресурс технической поддержки, в зависимости от ваших потребностей.

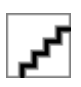